# UNIVERSIDAD NACIONAL DE LOJA

FACULTAD DE LA ENERGÍA, LAS INDUSTRIAS Y LOS RECURSOS NATURALES NO RENOVABLES

## INGENIERÍA ELECTROMECÁNICA

Título:

**"ELABORACIÓN DEL MANUAL DE PRÁCTICAS PARA EL ANÁLISIS DE FLUJOS DE POTENCIA EN REDES ELÉCTRICAS"**

*Tesis de grado previo a optar por el*

*título de Ingeniero Electromecánico*

**Autor:** Marco Vinicio Agüinsaca Morocho

**Director:** Ing. Leonel Francisco Aleaga Loaiza, Mg. Sc.

LOJA – ECUADOR

2019

## **CERTIFICACIÓN**

<span id="page-1-0"></span>Ing. Leonel Francisco Aleaga Loaiza, Mg. Sc. DIRECTOR DE TESIS

#### CERTIFICA:

Haber dirigido, asesorado, revisado y corregido el presente trabajo de tesis de grado, en su proceso de investigación cuyo tema versa en "ELABORACIÓN DEL MANUAL DE PRÁCTICAS PARA EL ANÁLISIS DE FLUJOS DE POTENCIA EN REDES ELÉCTRICAS", previa a la obtención del título de Ingeniero Electromecánico, realizado por el señor egresado: Marco Vinicio Aguinsaca Morocho, la misma que cumple con la reglamentación y políticas de investigación, por lo que autorizo su presentación y posterior sustentación y defensa.

Lugar y Fecha: Loja, 20 de enero del 2020

fancisco

Ing. Leonel Francisco Aleaga Loaiza, Mg. Sc.

#### **DIRECTOR DE TESIS**

## **AUTORÍA.**

<span id="page-2-0"></span>Yo, **MARCO VINICIO AGUINSACA MOROCHO** declaro ser autor del presente trabajo de tesis titulado **"ELABORACIÓN DEL MANUAL DE PRÁCTICAS PARA EL ANÁLISIS DE FLUJOS DE POTENCIA EN REDES ELÉCTRICAS"**, los conceptos desarrollados, análisis realizados, las ideas y conclusiones por lo tanto eximo expresarme a la Universidad Nacional de Loja y a sus representantes jurídicos de posibles reclamos o acciones legales por el contenido de la misma.

Adicionalmente acepto u autorizo a la Universidad Nacional de Loja, la publicación de mi tesis en el Repositorio Institucional-Biblioteca Virtual.

**Autor:** Marco Vinicio Aguinsaca Morocho.

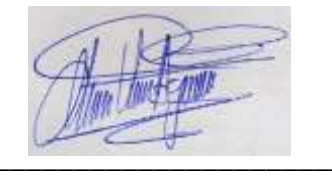

**Firma:** \_\_\_\_\_\_\_\_\_\_\_\_\_\_\_\_\_\_\_\_\_\_\_

**Cédula:** 1105632101

**Fecha:** 20 de Enero del 2019

### **CARTA DE AUTORIZACIÓN.**

<span id="page-3-0"></span>Yo**, MARCO VINIVIO AGUINSACA MOROCHO**, declaro ser autor de la tesis titulada: **"ELABORACIÓN DEL MANUAL DE PRÁCTICAS PARA EL ANÁLISIS DE FLUJOS DE POTENCIA EN REDES ELÉCTRICAS"**, como requisito para optar al grado de **INGENIERO ELECTROMECÁNICO**; autorizo al Sistema Bibliotecario de la Universidad Nacional de Loja para que, con fines académicos, muestre al mundo la producción intelectual de la Universidad , a través de la visibilidad de su contenido de la siguiente manera en el Repositorio Digital Institucional:

Los usuarios pueden consultar el contenido de este trabajo en el RDI, en las redes de información del país y del exterior, con los cuales tenga convenio la Universidad.

La Universidad Nacional de Loja, no se responsabiliza por el plagio o copia de la tesis que realice un tercero.

Para constancia de esta autorización en la ciudad de Loja, a los cuatro días del mes de agosto del dos mil diecinueve.

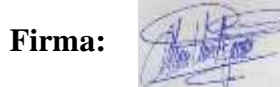

**Autor:** Marco Vinicio Aguinsaca Morocho

**Cédula:** 1105632101

**Dirección:** Loja Aztecas y Cuauhtémoc (Cdl. Pio Jaramillo)

**Correo electrónico personal:** [viniciomarco19931@gmail.com](mailto:viniciomarco19931@gmail.com)

**Correo electrónico institucional:** [mvaguinsacam@unl.edu.ec](mailto:mvaguinsacam@unl.edu.ec)

**Teléfono:** 076061928 **Celular:** 0988268429

#### **DATOS COMPLEMENTARIOS**

**Director de tesis:** Ing. Leonel Francisco Aleaga Loaiza, Mg, Sc.

**Tribunal de grado:** Ing. Byron Agustín Solorzano Castillo, Mg. Sc.

Ing. Iván Alberto Coronel Villavicencio, Mg. Sc.

Ing. Julio Roberto Gómez Peña, Mg, Sc.

#### **DEDICATORIA.**

<span id="page-4-0"></span>El presente trabajo va dedicado a Dios todo poderoso y la Virgen del Cisne que me han cobijado con su manto para llenarme de sabiduría y fuerza para culminar con éxito una meta más en mi vida.

A mis padres que pese a las dificultades siempre han estado presentes en cada parte de mi vida para darme su apoyo, consejos y ánimos ya sin su ayuda este objetivo no sería el mismo.

A mis hermanos que con su carisma y entusiasmo han sido una gran motivación.

A la Universidad Nacional de Loja, formadores de hombres y mujeres del mañana, sobre las bases de valores morales, éticos y de mucho humanismo, en donde con mucha paciencia y profesionalismo se han cincelado nuestros corazones.

A mis profesores quienes me han forjado como profesional en esta etapa universitaria tanto dentro como fuera de las aulas de clase.

A mis familiares y amigos que durante el periodo de estos años de formación han sido parte, de los cuales estaré agradecido por su apoyo y gratos momentos, a todos ellos quiero agradecerles por brindarme su amistad.

#### **AGRADECIMIENTOS.**

<span id="page-5-0"></span>Por siempre mi agradecimiento a Dios todopoderoso que me dio la vida e iluminarme para poder gozar de cada uno de los momentos de formación profesional.

Un agradecimiento especial al Ing. Leonel Francisco Aleaga Loaiza mi director de tesis, quien desinteresadamente me brindó su apoyo, consejos, conocimiento impartido durante el desarrollo de este proyecto, paciencia y sobre todo su amistad.

A mi familia, quienes, con su cariño, palabras de aliento, optimismo y comentarios me han dado fuerza para no decaer y seguir adelante.

A mis profesores que, durante estos cinco años de carrera, impartieron conocimientos y obsequiaron grandes experiencias, las cuales serán fundamentales en mi vida profesional.

## ÍNDICE

<span id="page-6-0"></span>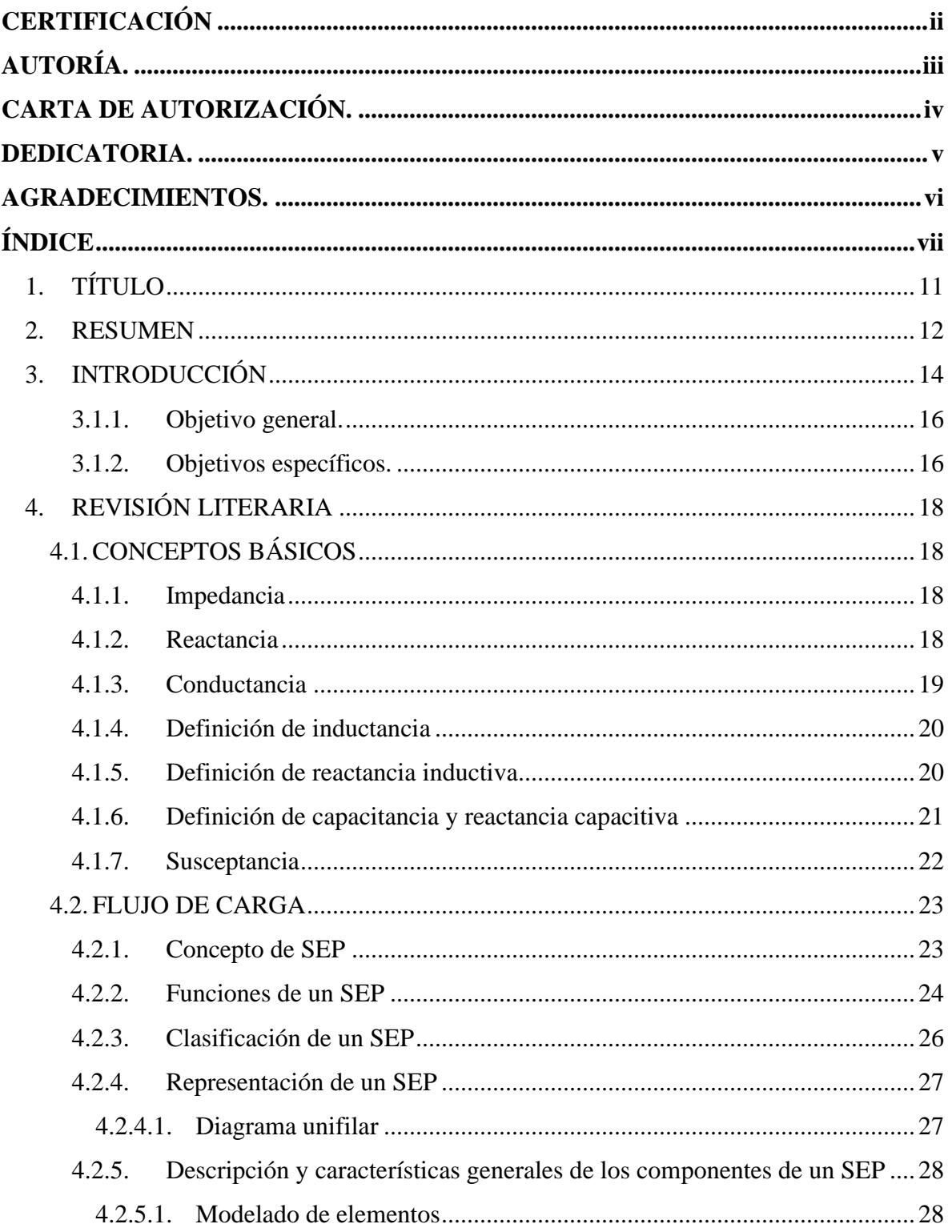

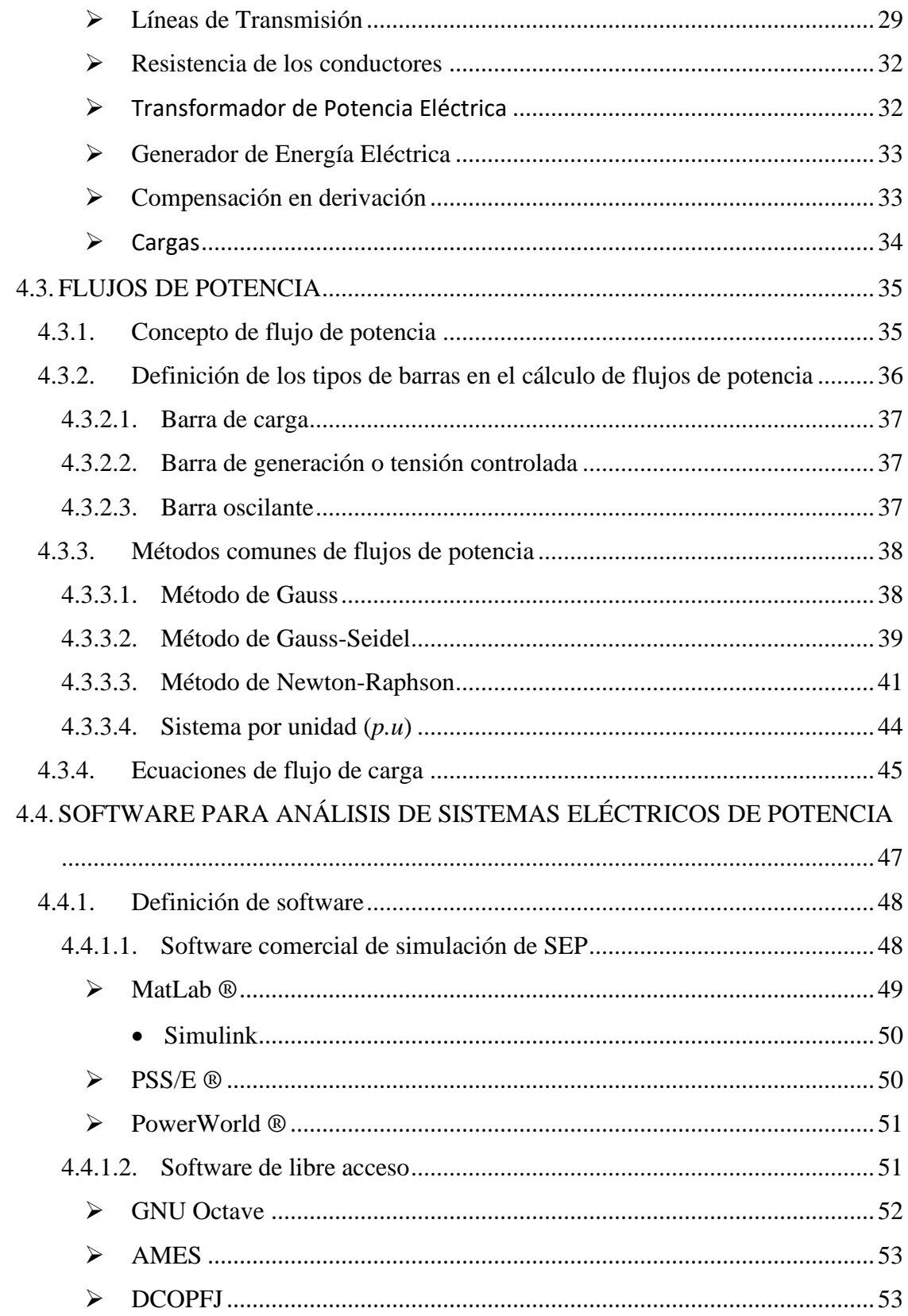

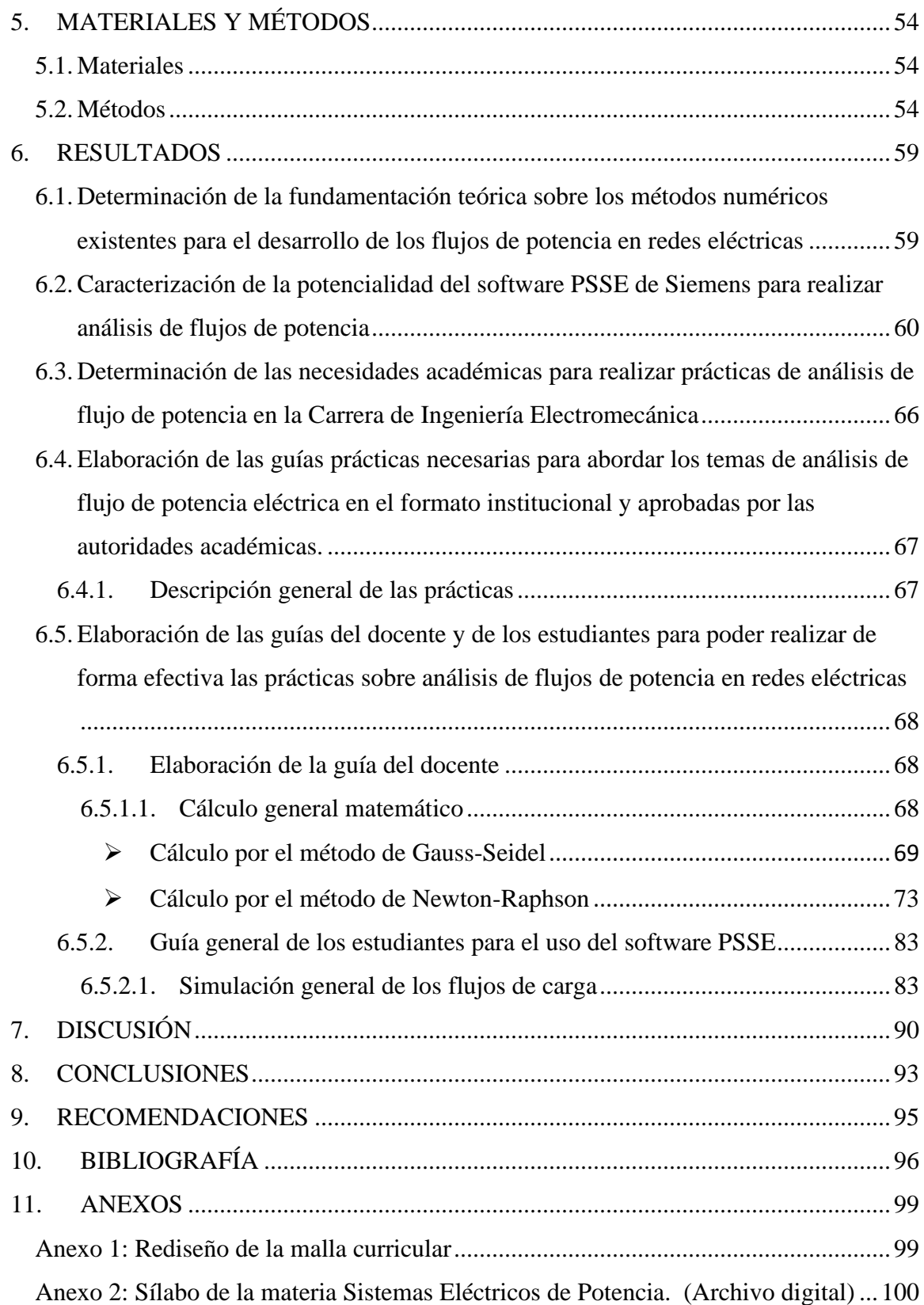

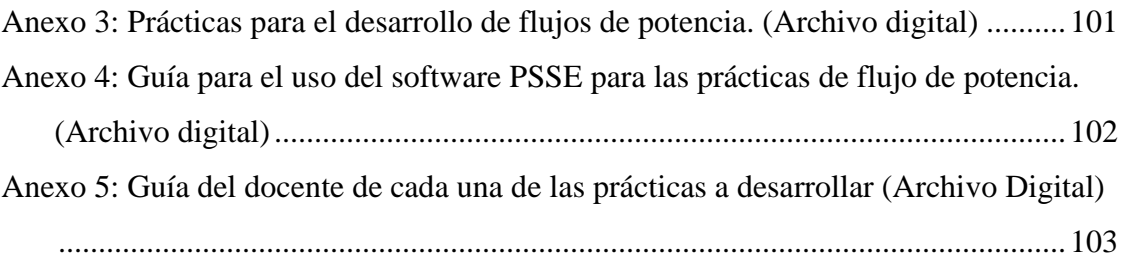

<span id="page-10-0"></span>**1. TÍTULO**

## **ELABORACIÓN DEL MANUAL DE PRÁCTICAS PARA EL ANÁLISIS DE FLUJOS DE POTENCIA EN REDES ELÉCTRICAS**

#### <span id="page-11-0"></span>**2. RESUMEN**

El presente trabajo está enfocado en la elaboración del manual de prácticas para el análisis de flujos de potencia en redes eléctricas, necesarias en la Carrera de Ingeniería Electromecánica de la Universidad Nacional de Loja. Se generó algunas actividades académicas fundamentales tales como elaboración del sílabo de la Asignatura de Sistemas Eléctricos de Potencia del nuevo rediseño del régimen 2013. Se tomó en cuenta los requerimientos mínimos que constan en el proyecto de la carrera aprobado por el Consejo de Educación Superior y poder determinar académicamente una secuencia de prácticas necesarias para afianzar los conocimientos en los estudiantes.

El establecimiento de las distintas prácticas es el producto de un análisis de las temáticas abordadas en el plan de estudios de la carrera, donde el uso de un software es conveniente y preciso para la ejecución de actividades relacionadas con el análisis de flujos de potencia eléctrica, y de esta manera aportar en la formación del profesional electromecánico.

Se efectúa el análisis matemático de forma tradicional o manual a través de los métodos de Gauss-Seidel y de Newton-Raphson y además se establece una metodología para comparar los resultados obtenidos con el uso del prestigioso software de simulación de sistemas eléctricos de potencia denominado PSS/E de la firma alemana Siemens.

Para poder brindar una inducción efectiva al uso del software, se elaboró un manual para que el estudiante interactúe con el programa antes de que inicie con la simulación y de esta manera evitar complicaciones durante el proceso.

Para una mejor comprensión de los contenidos por parte de los docentes que impartirán la asignatura de Sistemas Eléctricos de Potencia, se elaboró una guía para el docente en donde se describe las prácticas desarrolladas a fin de facilitar al docente la explicación y calificación de las prácticas dentro del desenvolvimiento de la materia.

#### **ABSTRACT**

The present work is focused on the elaboration of the manual of practices for the analysis of power flow in electrical networks, necessary in the Career of Electromechanical Engineering of the National University of Loja. Some fundamental academic activities were generated, such as the elaboration of the syllabus of the Subject of Electrical Power Systems of the new redesign of the 2013 regime. The specific requirements contained in the career project approved by the "Consejo de Educacion Superior" can be taken into account and be able to determine academically a sequence of practices necessary to strengthen the knowledge in students.

The establishment of the different practices, is the product of an analysis of the topics addressed in the curriculum of the career, where the use of software is convenient and accurate for the execution of activities related to the Analysis of Electric Power Flows, and thus contribute to the training of the electromechanical professional.

In this thesis work the mathematical analysis is carried out in a traditional or manual way through the methods of Gauss-Seidel and Newton-Raphson and also establishes a methodology to compare the affected results with the use of the prestigious power system simulation software known as PSS / E from the German firm Siemens.

In order to provide an effective induction to the use of the software, it is made a manual for the student to interact with the program before starting the simulation and in this way to avoid complications during the process.

For a better understanding of the contents by the teachers who will teach the subject of Electrical Power Systems, a guide was prepared for the teacher where the practices developed are described in order to facilitate the explanation and qualification of the practices within the teacher of the development of matter.

#### <span id="page-13-0"></span>**3. INTRODUCCIÓN**

El acelerado desarrollo industrial, alcanzado en este siglo, trajo consigo un elevado incremento del consumo de electricidad provocando a su vez el desarrollo de las redes de transmisión de energía eléctrica y de la generación de electricidad. Para satisfacer la demanda eléctrica que se incrementaba cada día, las redes de transmisión se diversificaron considerablemente abarcando grandes expansiones territoriales. Surgieron así varias ideas entre las que se destaca la de interconectar los sistemas eléctricos pequeños para dar mayor confiabilidad al servicio eléctrico. Esto trajo como consecuencia un desarrollo sostenible de las técnicas para analizar los sistemas eléctricos de potencia (SEP).

Debido a la necesidad de analizar la expansión futura de las redes de transmisión y las condiciones de operación de los SEP en estado estable surgieron primeramente los analizadores de redes. Estos eran equipos en los cuales se montaba una maqueta a escala reducida del SEP con el fin de analizar los niveles de transmisión de potencia por las líneas y los niveles de voltajes en los diversos puntos de interés. Esta técnica se quedó obsoleta con surgimiento de las computadoras digitales, donde surge la necesidad de desarrollar técnicas numéricas para el análisis de los SEP.

Es por esto que los SEP son el alma de la era moderna y son la base de la economía y el desarrollo tecnológico de la sociedad. Los SEP son muy importantes para la correcta distribución de energía para artefactos eléctricos que utilizamos diariamente tanto domésticos como industriales.

De aquí nace la idea del presente proyecto, buscando que la metodología planteada, sirva como una primera referencia para el análisis de los SEP en la carrera de Ingeniería Electromecánica de la Universidad Nacional de Loja

El presente trabajo pretende que el estudiante se familiarice con los diferentes elementos que componen un SEP, para posteriormente afianzar estos conocimientos con la aplicación de un software de simulación para determinar los parámetros de funcionamiento a través de una metodología aceptada en la comunidad de la industria eléctrica.

Uno de los procedimientos computacionales más usados en análisis de sistemas de potencia es el cálculo de flujos de potencia ya que la planificación, diseño y operación de sistemas de potencia requiere de estos cálculos para analizar el rendimiento en régimen permanente.

Los estudios de flujo de potencia son de gran importancia en la planeación y diseño de la expansión futura de los SEP, así como también en la determinación de las mejores condiciones de operación de los sistemas existentes.

La planeación apropiada, la operación y el control de estos sistemas a gran escala, requieren técnicas computacionales avanzadas, como la programación de métodos numéricos y otros más.

Una de las intenciones fundamentales en los SEP es cubrir la demanda de potencia eléctrica requerida por los consumidores, de manera que garantice su continuidad y calidad.

Hay diversas condiciones que deben cumplirse al suministrar el servicio: Los niveles de voltaje y el valor de la frecuencia deben mantenerse dentro de cierta tolerancia; los equipos no deben operar más allá de sus límites térmicos; además, el suministro debe ser confiable y con el menor costo posible.

Dadas las condiciones de operación del sistema y de acuerdo a las inyecciones de potencia real y reactiva que representan la generación y carga, en los nodos de la red, es posible determinar las condiciones eléctricas en estado estable para analizar su comportamiento.

Este estudio de estado estable de la red eléctrica es conocido como estudio de flujos de potencia y es aquel que estudiaremos en el presente trabajo de tesis.

Tradicionalmente, para mitigar los disturbios que presenta un SEP se llevan a cabo acciones de control a través de dispositivos electromecánicos, o se utilizan microcontroladores para enviar las señales de operación a los circuitos de potencia. Sin embargo, cuando finalmente se toma la acción de control, los dispositivos de conmutación electromecánicos presentan una respuesta lenta. En la mayoría de los casos estas

soluciones no son satisfactorias completamente, la falta de controles rápidos y confiables puede resultar en problemas de estabilidad, flujo de potencia por líneas no deseadas y mal aprovechamiento de la capacidad de transmisión de potencia. Y así, desde un punto de vista de operación dinámica, el sistema puede volverse incontrolable.

Para el desarrollo de los objetivos del proyecto se ha seguido una metodología la cual se desglosa en los capítulos del presente documento. La revisión de literatura empieza con un breve resumen de los conceptos más fundamentales para la comprensión de los SEP, luego de describen los diferentes elementos que lo forman. Seguido, se presenta una revisión literaria sobre métodos matemáticos. Finalmente se hace una revisión de los softwares existentes para el análisis de SEP.

Los resultados presentados son: guía para el uso del software, prácticas a desarrollar, guías del docente en donde constan las prácticas desarrolladas, simulación de cada una las prácticas en el software PSSE de siemens.

<span id="page-15-0"></span>Los objetivos planteados para este proyecto son los siguientes:

#### **3.1.1. Objetivo general.**

<span id="page-15-1"></span>Elaborar las guías prácticas en formato institucional sobre análisis de flujos de potencia en redes eléctricas con herramientas de software de simulación, para dar respuesta a las necesidades académicas en la Carrera de Ingeniería Electromecánica.

#### **3.1.2. Objetivos específicos.**

- Determinar la fundamentación teórica sobre los métodos numéricos existentes para el desarrollo de los flujos de potencia en redes eléctricas.
- Caracterizar la potencialidad del software PSSE de Siemens para realizar análisis de flujos de potencia y que sirvan como soporte en la docencia en la Carrera de Ingeniería Electromecánica.
- Determinar las necesidades académicas para realizar prácticas de análisis de flujo de potencia en la Carrera de Ingeniería Electromecánica.
- Elaborar las guías del docente y de los estudiantes para poder realizar de forma efectiva las prácticas sobre análisis de flujos de potencia en redes eléctricas
- Elaborar las guías prácticas necesarias para abordar los temas de análisis de flujo de potencia eléctrica en el formato institucional y aprobadas por las autoridades académicas

#### <span id="page-17-2"></span><span id="page-17-1"></span><span id="page-17-0"></span>**4. REVISIÓN LITERARIA**

#### **4.1. CONCEPTOS BÁSICOS**

#### **4.1.1. Impedancia**

Se denomina impedancia a la resistencia al paso de una corriente alterna. Es similar al concepto de resistencia en circuitos de corriente continua, pero, a diferencia de la resistencia, la impedancia se representa mediante un número complejo. (John J. Grainger, 1996)

La parte real de la impedancia está dada por la resistencia eléctrica y la parte imaginaria está formada por las reactancias que son las resistencias al paso de la corriente de los elementos inductivos y capacitivos.

Si tenemos un elemento resistivo puro solamente tendrá parte real (correspondiente a su resistencia), mientras que si tenemos un elemento capacitivo puro o inductivo puro tendrá solamente parte imaginaria (correspondiente a su reactancia). Los elementos con una parte resistiva y otra parte inductiva poseen tanto parte real como parte imaginaria. (John J. Grainger, 1996)

$$
Z = R + jX
$$

Donde:

: Es la parte real de la impedancia y corresponde al valor resistivo del elemento.

<span id="page-17-3"></span>: Es la parte imaginaria y corresponde a la reactancia total, que se calcula como la diferencia de las reactancias inductivas y capacitivas.

#### **4.1.2. Reactancia**

Es la oposición ofrecida al paso de la corriente alterna por inductores (bobinas) y condensadores, se mide en Ohmios y su símbolo es Ω. Junto a la resistencia eléctrica determinan la impedancia total de un componente o circuito, de tal forma que la reactancia

<span id="page-18-0"></span>(X) es la parte imaginaria de la impedancia (Z) y la resistencia (R) es la parte real, según la igualdad: (John J. Grainger, 1996)

$$
Z = \sqrt{R^2 + X^2}
$$
 Ec: 2

#### **4.1.3. Conductancia**

La conductancia está directamente relacionada con la facilidad que ofrece un material cualquiera al paso de la corriente eléctrica. La conductancia es lo opuesto a la resistencia. A mayor conductancia la resistencia disminuye y viceversa, a mayor resistencia, menos conductancia, por lo que ambas son inversamente proporcionales. (John J. Grainger, 1996)

Existen algunos materiales que conducen mejor la corriente que otros. Los mejores conductores son, sin duda alguna, los metales, principalmente el oro (Au) y la plata (Ag), pero por su alto costo en el mercado se prefiere utilizar, en primer lugar, el cobre (Cu) y, en segundo lugar, el aluminio (Al), por ser ambos metales buenos conductores de la electricidad y tener un costo mucho menor que el del oro y la plata. (John J. Grainger, 1996)

Otros tipos de materiales, como el alambre nicromo (Ni-Cr, aleación de níquel y cromo), el constantán, la manganina, el carbón, etc. no son buenos conductores y ofrecen mayor resistencia al paso de la corriente eléctrica, por lo que son utilizados como tales, es decir, como "resistencias eléctricas" para producir calor fundamentalmente, o para controlar el paso de la corriente en los circuitos electrónicos. (John J. Grainger, 1996)

Además de los conductores y las resistencias, existen otros materiales denominados semiconductores como, por ejemplo, el germanio y el silicio, que permiten el paso de la corriente en un sentido, pero lo impiden en el sentido opuesto. El silicio, sobre todo, se emplea desde hace años para fabricar diodos, transistores, circuitos integrados y microprocesadores, aprovechando sus propiedades semiconductoras. (John J. Grainger, 1996)

<span id="page-19-0"></span>Por otro lado, podemos encontrar también materiales no conductores, que ofrecen total resistencia al flujo de la corriente eléctrica. En ese caso se encuentran el vidrio, el plástico, el PVC, la porcelana, la goma, etc., que se emplean como materiales aislantes en los circuitos eléctricos. (John J. Grainger, 1996)

#### **4.1.4. Definición de inductancia**

Cuando una corriente variable en el tiempo circula por medio de un conductor se forma un flujo magnético variable, el cual actúa sobre los demás conductores del circuito. La inductancia de un circuito se define como la relación de la fuerza electromotriz fem inducida por la velocidad de variación de flujo con la velocidad de variación de la corriente dada por la ecuación siguiente. La inductancia de un conductor será igual al número de enlaces de flujo del conductor por unidad de corriente de dicho conductor. (John J. Grainger, 1996)

$$
L = \frac{d\sigma}{dt}H = \frac{\sigma}{i}
$$
 Ec: 3

donde:

H: Campo Magnético

<span id="page-19-1"></span> $\sigma$ : Flujo magnético

: Corriente del sistema

#### **4.1.5. Definición de reactancia inductiva**

La reactancia inductiva es un patrón que depende de la frecuencia del sistema y el valor de la inductancia total siendo esta la resultante de la suma de las inductancias externa e interna del conductor y se obtiene mediante la fórmula:

$$
X_L = 2\pi f L
$$

donde:

: Frecuencia del sistema.

#### : Inductancia total del sistema.

También la reactancia inductiva es la oposición al paso de una corriente alterna.

Cuando circula corriente alterna por inductores o condensadores, la energía es alternativamente almacenada y liberado en forma de campo magnético, en caso de las bobinas o de campo eléctrico en caso de los condensadores.

Cálculo para una frecuencia  $f = 60$ Hz y empleando logaritmos decimales,

$$
X_L = 2\pi f \cdot 2 \times 10^{-7} \ln \frac{DMG}{RMG} \left(\frac{\Omega}{m}\right) = 0.1736 \log \frac{DMG}{RMG} \left(\frac{\Omega}{m}\right)
$$

<span id="page-20-0"></span>Donde DMG es la distancia media geométrica y RMG es el radio medio geométrico de los conductores y deben ser expresados en las mismas unidades (metro). (John J. Grainger, 1996)

#### **4.1.6. Definición de capacitancia y reactancia capacitiva**

Definimos la capacitancia entre dos conductores mediante la expresión:

$$
C = \frac{q}{v} \left( \frac{F}{m} \right)
$$
 Ec: 5

Donde:

## q: Carga entre los conductores en coulomb por metro  $\frac{c}{m}$

#### $v$ : Diferencia de potencial en voltios

En cuanto a los cables aislados, la capacitancia se calcula dependiendo de su construcción y diseño ya sea monopolar, tripolar, así como también el material y espesor del aislamiento. Analizando este parámetro en una línea de transmisión se observa que la diferencia de potencial entre los conductores hace que estos se carguen como las placas de un condensador, entonces la capacidad existente entre los conductores es la carga por unidad de diferencia de potencial. La capacidad entre conductores paralelos adquirirá un valor constante, según el tamaño y la separación de los conductores. (John J. Grainger, 1996)

Cuando aplicamos una tensión alterna a una línea de transmisión ocurrirá que la carga de los conductores en cualquier punto va a aumentar o disminuir según aumente o disminuya el valor instantáneo de la tensión entre conductores, en ese punto. El flujo de una carga viene dado por una corriente y la corriente de carga de la línea es producida por la carga y descarga alternativa de una línea, a consecuencia de una corriente alterna. La corriente de carga siempre está presente en una línea de transmisión aun cuando el circuito está abierto. Influye sobre la caída de tensión por toda la línea, así como también en su rendimiento, el factor de potencia y la estabilidad de la red a la cual forma parte la línea. (John J. Grainger, 1996)

Una vez que se ha determinado la capacitancia respecto al neutro, se puede encontrar la reactancia capacitiva presente entre un conductor y el neutro mediante la ecuación:

$$
X_C = \frac{1}{2\pi fC} = \frac{2.862}{f} \times 10^9 \ln \frac{D}{r} [\Omega \times m]
$$

Donde:

- : Frecuencia del sistema.
- $X_c$ : Reactancia capacitiva.
- : Capacitancia
- <span id="page-21-0"></span>: Radio del conductor
- : Distancia del conductor en (m)

#### **4.1.7. Susceptancia**

En electricidad y electrónica, la susceptancia (B) es la parte imaginaria de la admitancia. En unidades del SI, la susceptancia se mide en Siemens. En junio de 1887, Oliver Heaviside utilizó el término "permitancia" que más tarde se convertiría en susceptancia.

La susceptancia es la parte imaginaria de la admitancia (Y). Partiendo de la impedancia Z, se obtiene la admitancia como inversa de esta:

$$
Y = \frac{1}{Z} \tag{Eq. 7}
$$

Donde la impedancia, escrita en forma cartesiana toma el valor:

$$
Z = R + jX
$$
 Ec: 8

Siendo:

: La impedancia, medida en ohmios.

- : La resistencia, medida en ohmios.
- : La reactancia, medida en ohmios.

Operando un poco este valor expresado en forma de número complejo se obtiene:

$$
Y = \frac{1}{Z} = \frac{1}{R + jX} = \left(\frac{R}{R^2 + X^2}\right) + j\left(\frac{-X}{R^2 + X^2}\right) = G + jB
$$

$$
G = Re(Y) = \left(\frac{R}{R^2 + X^2}\right)
$$
 Ec: 10

$$
B = Im(Y) = \left(\frac{-X}{R^2 + X^2}\right)
$$
   
 
$$
Ec: 11
$$

Siendo:

- : la admitancia, medida en siemens,
- : la conductancia, media en siemens.
- <span id="page-22-0"></span>: la unidad imaginaria.
- <span id="page-22-1"></span>: la susceptancia, medida en siemens.

### **4.2. FLUJO DE CARGA**

#### **4.2.1. Concepto de SEP**

El SEP es el conjunto de instalaciones y equipos para producir, transportar y distribuir energía eléctrica a los usuarios de una zona, ciudad, región o país.

El SEP está conformado por muchos componentes interconectados entre sí tales como generadores, transformadores, motores entre otros, los cuales están dispersos en grandes zonas geográficas.

Al hablar de un componente se puede estar designando un conjunto de equipos. Por ejemplo, el término "unidad de generación" incluye el generador sincrónico, la turbina, el regulador de velocidad, los controles de excitación y estabilidad, los servicios auxiliares etc. Las instalaciones incluyen los predios y las obras civiles, estructurales y mecánicas. Los equipos pueden ser eléctricos, mecánicos, térmicos o electrónicos. (HÉCTOR L. OSEGUERA Z., 2015)

En la figura 1 se muestra el esquema de un SEP.

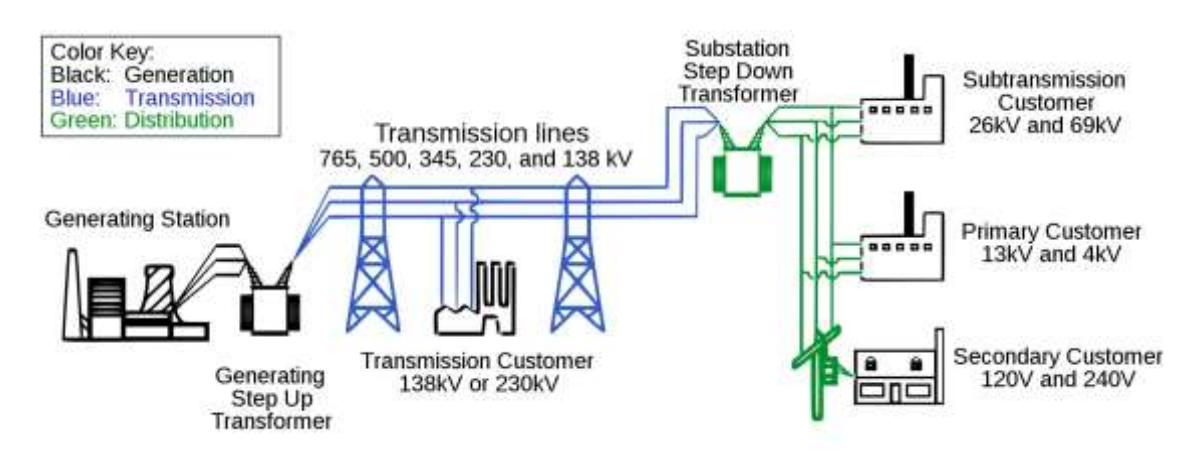

*Figura 1. Esquema eléctrico de un sistema de potencia.* Fuente: *(Keith E. Holbert, 2013)*

#### <span id="page-23-0"></span>**4.2.2. Funciones de un SEP**

La función del SEP es abastecer a todos los usuarios con energía eléctrica tan económicamente como sea posible, en la cantidad deseada y con un nivel aceptable de calidad, seguridad y confiabilidad. (HÉCTOR L. OSEGUERA Z., 2015).

A continuación, se detalla en la tabla 1 cada una de las funciones del sistema de potencia y cuáles son las consideraciones que se deben tomar en cuenta para que finalmente la energía suministrada a los usuarios de sistemas (pequeños y grandes consumidores) cumpla con las características antes mencionadas.

#### *Tabla 1 Funciones del sistema de potencia.*

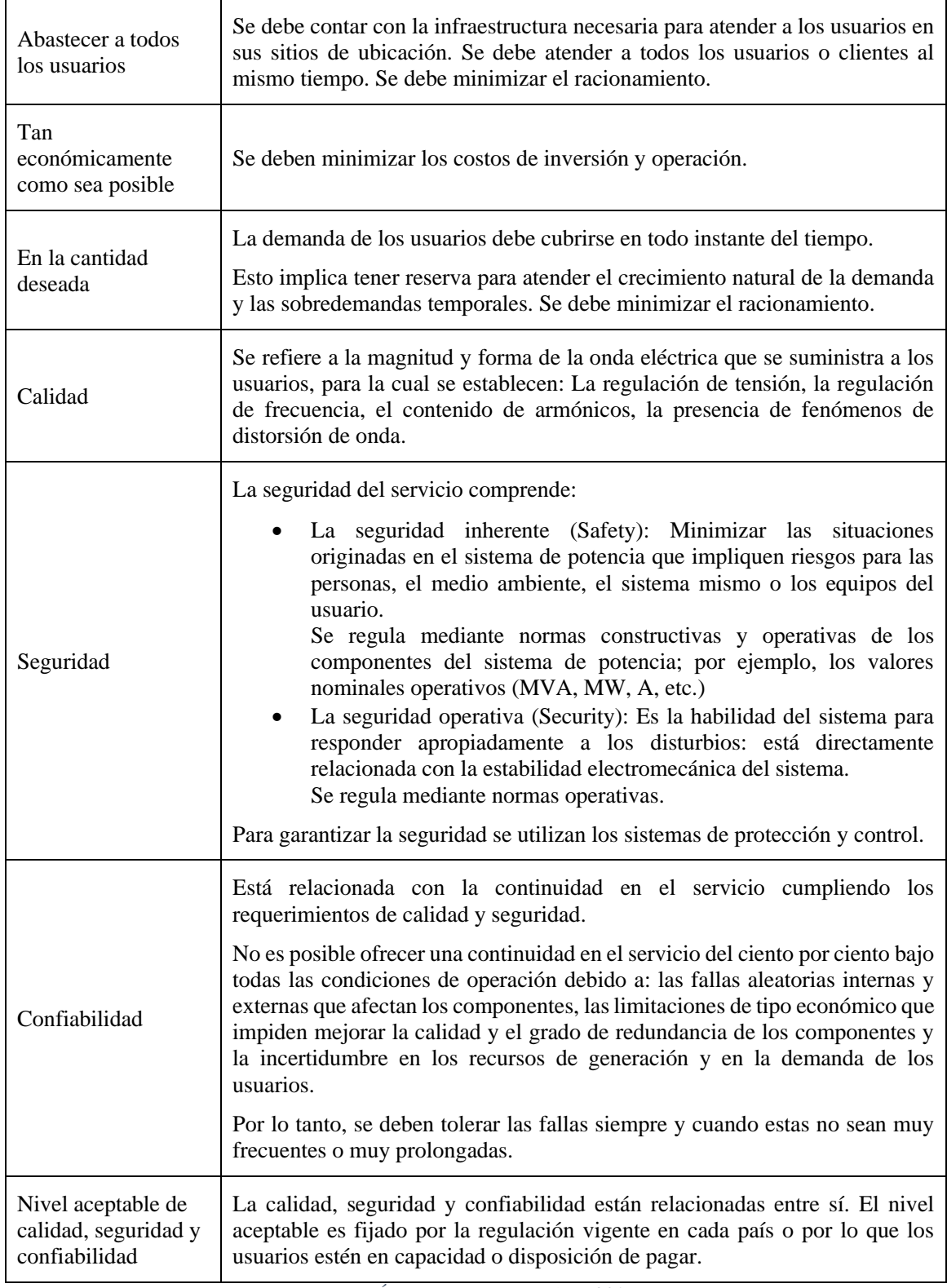

Fuente: *(HÉCTOR L. OSEGUERA Z., 2015).*

#### <span id="page-25-0"></span>**4.2.3. Clasificación de un SEP**

Un SEP se divide en 3 sectores o etapas fundamentales:

En la figura 2 se muestran cada una de estas etapas.

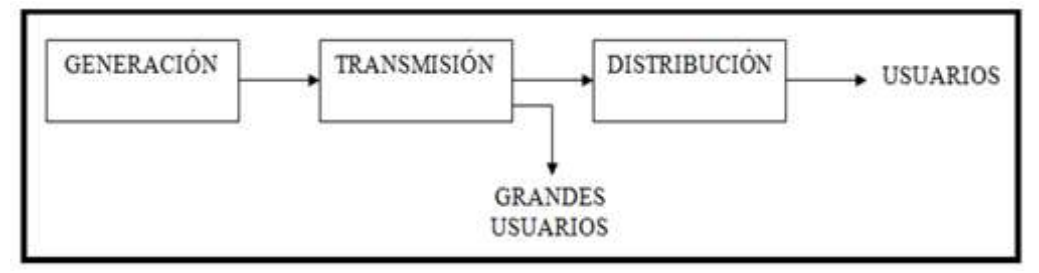

*Figura 2 Funciones del sistema de potencia.*

Fuente: El autor

**Generación:** El sistema de generación está conformado por los equipos e instalaciones cuya función es producir energía eléctrica a partir de fuentes primarias de energía. Por lo general, las grandes plantas de generación se encuentran alejadas de los centros de consumo. Actualmente, se desarrolla la ejecución de pequeños proyectos de generación que se conectan a los sistemas de distribución y se denominan generación distribuida. (HÉCTOR L. OSEGUERA Z., 2015)

**Transmisión:** El sistema de transmisión está conformado por los equipos e instalaciones cuya función es transportar energía de los centros de producción a los principales nodos de consumo (subestaciones de distribución o grandes usuarios). Esto incluye líneas de transmisión, transformadores de potencia, equipos de compensación reactiva etc. Por lo general, su topología es enmallada. (HÉCTOR L. OSEGUERA Z., 2015)

**Distribución:** El sistema de distribución está conformado por los equipos e instalaciones cuya función es llevar la energía eléctrica a los usuarios finales en sus puntos de conexión. Consiste en circuitos de distribución (feeders) con topología radial. Cuando existe topología enmallada, es común operar en forma radial. (HÉCTOR L. OSEGUERA Z., 2015)

#### <span id="page-26-0"></span>**4.2.4. Representación de un SEP**

El estudio de grandes SEP, obliga a una representación fiel de las características y elementos que conforman, la forma y composición de la representación del sistema de potencia va a depender en forma directa del análisis que se pretenda llevar a cabo; de ahí, que sea posible elaborar dos tipos de diagramas, uno en el cual se realice una representación general del sistema, pero informativa (Diagrama unifilar), y otra exhaustiva y particular a cada uno de los elementos que conforma el sistema de potencia con sus valores (Diagrama de Impedancia). (HÉCTOR L. OSEGUERA Z., 2015)

#### <span id="page-26-1"></span>**4.2.4.1. Diagrama unifilar**

Cuando un equivalente por fase de un sistema trifásico es simplificado suprimiendo el camino de cierre de corrientes por el neutro, y se sustituye cada elemento por un símbolo normalizado y estandarizado surge, como resultado el denominado diagrama unifilar el mismo que se muestra en la figura 3. (John J. Grainger, 1996)

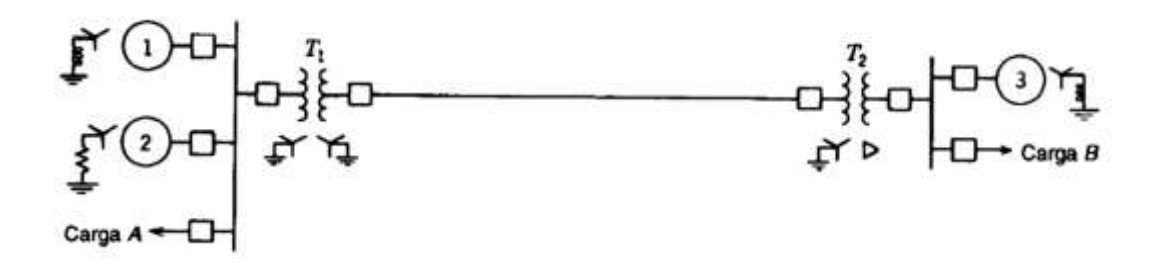

*Figura 3 Diagrama unifilar de un sistema de potencia.* Fuente: *(John J. Grainger, 1996)*

Los símbolos eléctricos empleados en los diagramas unifilares, se encuentran normalizados, de manera que se permita una representación fiel en cualquier momento.

La estandarización o normalización para los elementos del sistema de potencia, trae como consecuencia que pueda existir representaciones distintas para los mismos elementos, dependiendo del país o de la empresa en que se realice el estudio. En la tabla 2 se muestra la simbología de un SEP. (HÉCTOR L. OSEGUERA Z., 2015)

| Equipos del S.E.P.                 | Norma IEC | Norma ANSI |
|------------------------------------|-----------|------------|
| Transformador de dos<br>derivados  |           |            |
| Transformador de tres<br>derivados |           |            |
| Reactor                            |           |            |
| Impedancia                         |           |            |
| Sistema exterior                   |           |            |
| Generador                          |           |            |
| Motor de inducción                 |           |            |
| Motor de sincronismo               |           |            |
| Carga                              |           |            |
| Fusible                            |           |            |
| Interruptor de potencia            |           |            |

*Tabla 2 Simbología de representación de un S.E.P norma IEC y ANSI.*

#### <span id="page-27-1"></span><span id="page-27-0"></span>**4.2.5. Descripción y características generales de los componentes de un SEP**

#### **4.2.5.1. Modelado de elementos**

Para estudiar el comportamiento del SEP, se hace uso de modelos analógicos y digitales. Entre los primeros se encuentran modelos a escala que se utilizan en analizadores de redes y computadoras analógicas. Los segundos están integrados por modelos matemáticos que se implantan en los computadores. Son estos últimos los de mayor uso por su costo,

Fuente: *(HÉCTOR L. OSEGUERA Z., 2015)*

flexibilidad y desarrollo de este tipo de computadoras; razones por las cuales son los modelos que se describen. (GALINDO, 2009)

Los elementos principales que conforman un SEP son:

- ➢ Elementos de la red.
	- Líneas de transmisión.
	- Transformadores.
	- Capacitores.
- ➢ Elementos de Control.
	- Generadores.
	- Tap's en Transformadores.
	- Compensadores Estáticos de Reactivos.
- ➢ Elementos de carga.
	- Potencia Constante.
	- Admitancia Constante.
	- Corriente Constante.
	- Dependencia de la frecuencia.
	- Combinación de ellas.

<span id="page-28-0"></span>Debido a que el problema de flujos convencionales se restringe a condiciones trifásicas balanceadas, los modelos y parámetros utilizados corresponden exclusivamente a los de secuencia positiva. (GALINDO, 2009)

### ➢ **Líneas de Transmisión**

Son los elementos que en mayor cantidad integran un SEP y los que están más expuestos a la ocurrencia de fallas. Las líneas de transmisión se caracterizan por tener efectos inductivo y capacitivo. El efecto inductivo está determinado por la impedancia serie y en menor grado por la carga. El efecto capacitivo queda determinado por la admitancia en derivación la cual se ve incrementada por el nivel de tensión y longitud de la línea. (Expósito, 1996)

En la figura 4, se presenta el circuito eléctrico representativo del modelo matemático de la línea de transmisión (LT).

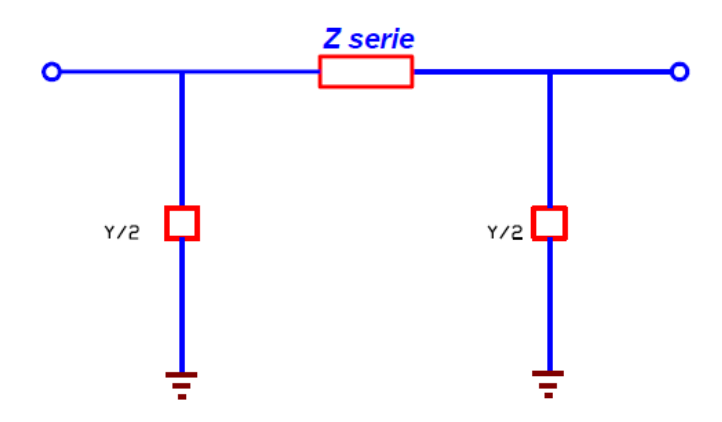

*Figura 4. Circuito pi equivalente de secuencia positiva de la LT* Fuente: *(Alfredo Costa, 2002)*

Donde:

Z serie: Representa la impedancia serie de secuencia positiva.

Y/2: Representa la mitad de la admitancia capacitiva en derivación.

El comportamiento de las líneas de transmisión se encuentra gobernado por cuatro parámetros fundamentales que son:

- 1. Resistencia
- 2. Inductancia
- 3. Capacitancia
- 4. Conductancia

La resistencia y la inductancia son los parámetros que conforman la impedancia serie de línea y la capacitancia e inductancia forman la admitancia en paralelo. Las abreviaturas de los símbolos y unidades de cada uno de estos parámetros se encuentran representados en la tabla 3. (Expósito, 1996)

| Parámetro    | <b>Símbolo</b> | Unidad                       |
|--------------|----------------|------------------------------|
| Resistencia  |                | Ohm $(\Omega)$               |
| Inductancia  |                | Henv(H)                      |
| Capacitancia | C              | Farad (F)                    |
| Conductancia | G              | Siemens (S o $\Omega^{-1}$ ) |

*Tabla 3. Símbolos y unidades de los parámetros presentes en las líneas de transmisión*

#### Fuente: *(Expósito, 1996)*

La conductancia surge por la corriente de fuga presente en los aisladores de las torres de transmisión; en condiciones de operación normal es mínimo y es despreciable. Los valores impedancia serie y admitancia paralelo de una línea de transmisión podemos expresarlo ya sea por su valor total tomando en consideración la línea completa o en función de la longitud de la unidad. El valor total es referido como la expresión de los parámetros combinados, el valor de longitud por unidad es referido como la expresión de parámetro distribuido, vistos en la tabla 4. (Expósito, 1996)

| Parámetro                          | <b>Expresión</b>     | Unidad     |
|------------------------------------|----------------------|------------|
| Impedancia serie (por longitud)    | $Z = R + j \omega L$ | $\Omega/m$ |
| Admitancia paralelo (por longitud) | $y = G + j\omega C$  | S/m        |
| Impedancia serie total             | $Z = z1$             | Ω          |
| Admitancia paralelo total          | $Y = yI$             | S          |
| Frecuencia de operación            | ω                    | radians/s  |

*Tabla 4. Expresiones de la impedancia serie y admitancia paralelo.*

#### Fuente: *(Expósito, 1996)*

Se observa que los valores de la impedancia serie y admitancia paralelo son complejos. El parámetro de resistencia es la parte real de la impedancia serie y la conductancia es la parte real de la admitancia en paralelo. Los componentes imaginarios dependerán de la frecuencia de operación de la línea de transmisión. El nombre de la parte imaginaria de la admitancia en paralelo se denomina susceptancia. Los símbolos y unidades se muestran en la tabla 4. (Expósito, 1996)

| Parámetro    | <b>Expresión</b> | Unidad                       |
|--------------|------------------|------------------------------|
| Reactancia   | $X = j \omega L$ | Ohm $(\Omega)$               |
| Susceptancia | $B = j \omega C$ | Siemens (S o $\Omega^{-1}$ ) |

*Tabla 5. Símbolos y unidades de la reactancia o susceptancia.*

#### Fuente: *(Expósito, 1996)*

El estudio de los parámetros de las líneas de transmisión es de suma importancia para el análisis de los sistemas de potencia de campo. Su uso es muy amplio y diverso y juegan un rol importante para el diseño, operación y protección de las líneas de transmisión por este motivo es necesario realizar los cálculos correctamente para optimizar el rendimiento eléctrico de las líneas transmisión. (Expósito, 1996)

#### <span id="page-31-0"></span>➢ **Resistencia de los conductores**

Los electrones al pasar a través de un conductor sufren choques con otras partículas atómicas, dichas colisiones no son elásticas ocurriendo una pérdida de energía en cada una de ellas, esta pérdida por unidad de carga se considera como la caída de potencial a través del conductor. La cantidad de energía que pierden los electrones depende de las propiedades físicas del material del conductor por donde circula una corriente eléctrica, la resistencia representa la tasa promedio de la energía eléctrica que se transforma en calor. Este término se aplica cuando la tasa de conversión es proporcional al cuadrado de la corriente y por tanto igual a la conversión de energía dividida entre el cuadrado de la corriente. (Héctor Oseguera, 2015)

#### <span id="page-31-1"></span>➢ **Transformador de Potencia Eléctrica**

Son máquinas eléctricas de alto rendimiento que transforman energía eléctrica de una tensión a energía magnética y después se transforma esta energía eléctrica de otra tensión (superior o inferior relativamente). Los transformadores de potencia, constituyen los elementos de conexión entre redes eléctricas de diferente nivel de tensión. Mediante su empleo se tiene control sobre dicho nivel y de la distribución de potencia reactiva.

En la figura 5, se indica el circuito equivalente del modelo utilizado para representar el transformador.

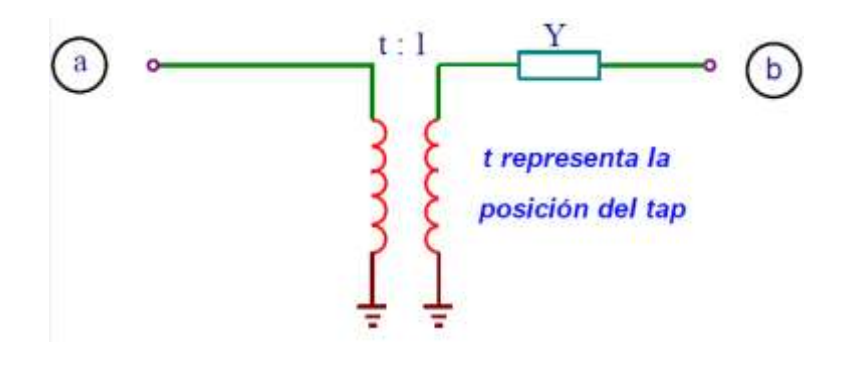

*Figura 5. Circuito equivalente para representar el transformador.* Fuente: *(Alfredo Costa, 2002)*.

#### <span id="page-32-0"></span>➢ **Generador de Energía Eléctrica**

Son máquinas roto-dinámicas que transforman la energía mecánica de movimiento en energía eléctrica en corriente alterna. Estos representan el corazón del SEP ya que son quienes proporcionan la fuente de potencia activa constante a una tensión especificada según lo permitan sus límites de generación de potencia reactiva, indicados en su curva de operación. (Alfredo Costa, 2002)

En la figura 6, se indica la representación y característica del generador.

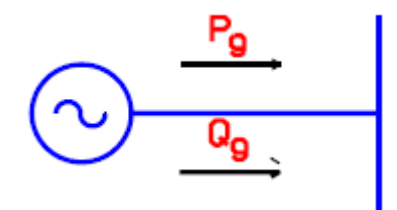

*Figura 6. Representación del generador.* Fuente: *(Alfredo Costa, 2002)*.

#### <span id="page-32-1"></span>➢ **Compensación en derivación**

Los capacitores y reactores son elementos fundamentales para lograr el control de la tensión en la red y se representan como admitancia constante. En la figura 7a y 7b, se indica su circuito representativo. (Alfredo Costa, 2002)

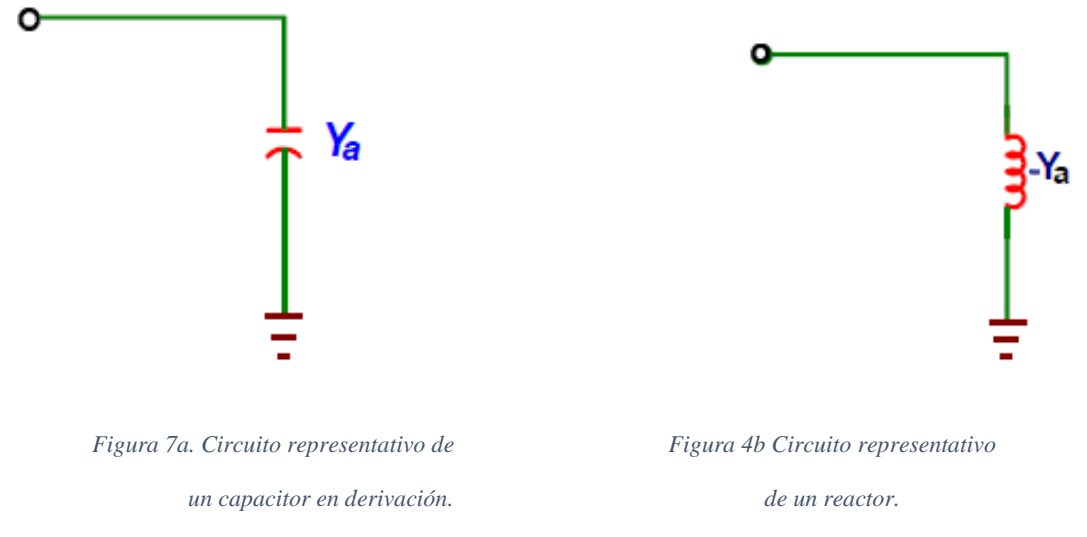

Fuente: *(Alfredo Costa, 2002)*

#### <span id="page-33-0"></span>➢ **Cargas**

Existen diferentes formulaciones para modelar la carga:

- Potencia constante
- Admitancia constante
- Corriente constante
- Dependencia de la frecuencia
- Combinación de ellas

Su elección dependerá del tipo de estudio de que se trate. En el Análisis de flujos de potencia se asumirá la representación de la carga como potencia constante. (Alfredo Costa, 2002)

En las figuras 8 y 9, se indica el comportamiento de la carga con respecto a la tensión, para dos tipos de carga considerada: como potencia constante y como corriente constante.

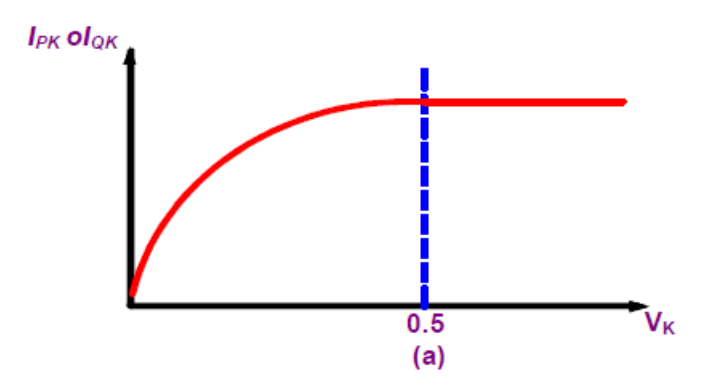

*Figura 8. Características de la carga al considerar constante los MVA*

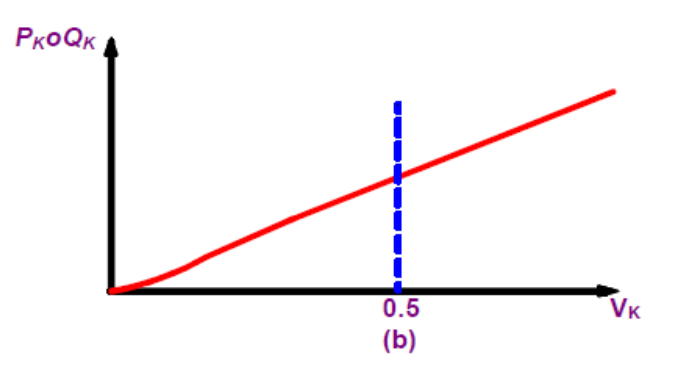

*Figura 9. Características de la carga al considerar corriente constante Fuente: (Alfredo Costa, 2002)*

#### <span id="page-34-0"></span>**4.3. FLUJOS DE POTENCIA**

<span id="page-34-1"></span>El flujo de potencia es una herramienta importante para el planeamiento, diseño y operación de sistemas, es importante conocer el estado del sistema de potencia para determinar las mejores condiciones de operación del mismo.

#### **4.3.1. Concepto de flujo de potencia**

El flujo de potencia: "Es la solución de estado estacionario de un sistema de potencia bajo ciertas condiciones preestablecidas de generación, carga y topología de red; proporcionando los niveles de tensión de todas las barras del sistema, tanto en magnitud como ángulo, el flujo de potencia por todos los elementos de la red y sus pérdidas. (Alfredo Costa, 2002)

La información principalmente obtenida en un estudio de flujos de potencia es la magnitud y el ángulo de fase del voltaje de cada barra y la potencia real y reactiva que fluyen en cada línea.

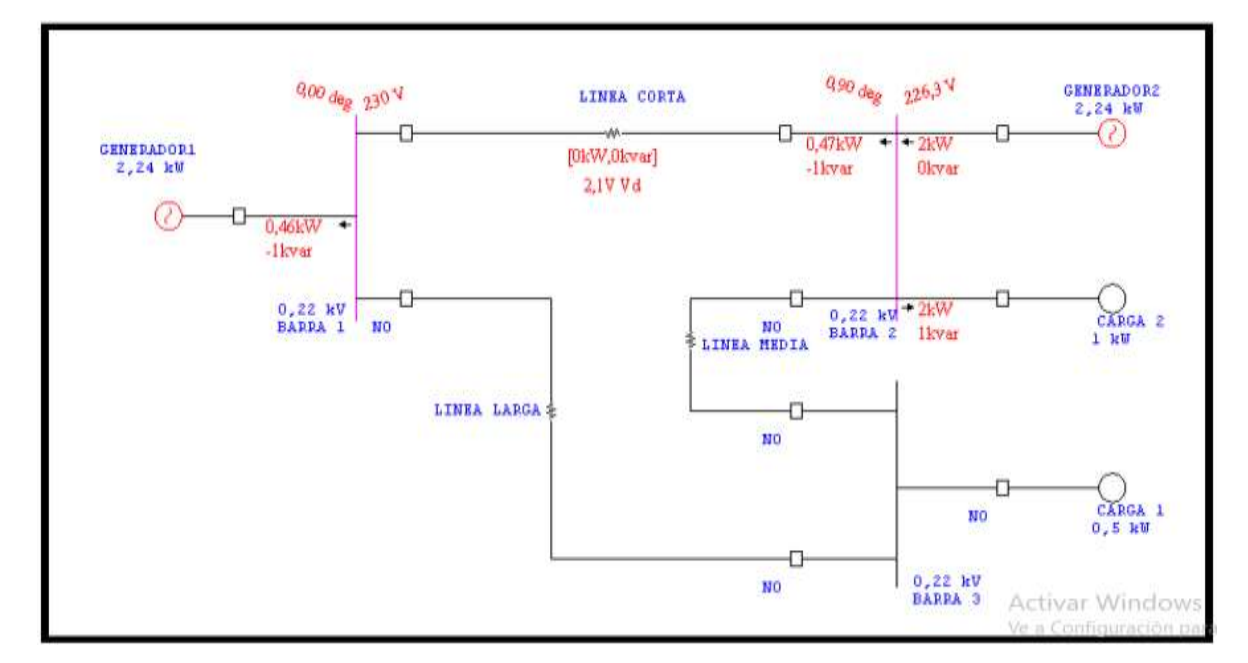

En la figura 10 se muestra un ejemplo de flujo de potencia en un sistema con tres barras.

*Figura 10 Resultados de flujo de potencia de un sistema de 3 barras.*

*Fuente; El Autor*

#### <span id="page-35-0"></span>**4.3.2. Definición de los tipos de barras en el cálculo de flujos de potencia**

Se tiene 4 variables reales asociadas a cada una de las barras:

- : Potencia Activa.
- **:** Potencia Reactiva.
- : Módulo de la tensión respecto al neutro N del sistema.
- **:** Ángulo de fase de la tensión.

En cada una de las barras, dos de estas magnitudes se supondrán inicialmente conocidas y los dos restantes serán incógnitas del problema. Las distintas combinaciones de
incógnitas y de datos nos permiten definir los siguientes cuatro tipos de barras: (Alfredo Costa, 2002)

#### **4.3.2.1. Barra de carga**

Son todas aquellas barras del sistema eléctrico que consumen potencia activa y reactiva, cuyas magnitudes pueden ser definidas antes de realizar la solución del flujo de carga.

#### **4.3.2.2. Barra de generación o tensión controlada**

Estas barras tienen la característica de que la tensión en ellos no varía. Pueden ser constituidos por diferentes elementos capaces de mantener la magnitud de la tensión en una consigna diferente. Los más comunes son las barras de generación. Las incógnitas en este tipo de barra son el ángulo del voltaje y la potencia reactiva total inyectada a la barra  $(Q \, y \, \theta)$ . (M. I. Zamora, 2005)

#### **4.3.2.3. Barra oscilante**

Cuando se resuelve flujos de potencia, las pérdidas de potencia activa y reactiva de la red eléctrica no se pueden conocer de antemano. Por esta razón la potencia total generada no puede ser especificada en forma exacta y por lo tanto la potencia activa y reactiva de la menos una barra de generación debe ser calculada durante la solución del flujo de carga. (Chaves R. S., 2012)

| Tipos de barra | <b>Variables</b> |              |
|----------------|------------------|--------------|
|                | Conocidas        | Desconocidas |
| Carga          | P, Q             | V. O         |
| Generación     | P. V             | Q, θ         |
| Oscilante      | V, O             |              |

*Tabla 6: Variables conocidas en los tres tipos de barras indicadas en la solución de flujos de carga.*

Fuente: *(Alfredo Costa, 2002)*

#### **4.3.3. Métodos comunes de flujos de potencia**

Para la solución de las ecuaciones simultáneas no lineales se hace uso de métodos iterativos. Existen varios métodos entre los cuales se menciona:

- Gauss, Gauss-Seidel
- Newton-Raphson

Estos son métodos iterativos es decir que se van acercando paulatinamente hasta que el error es despreciable, y difieren uno del otro por la técnica algorítmica para resolver ecuaciones.

# **4.3.3.1. Método de Gauss**

Sirve para resolver sistemas de ecuaciones, sean estas lineales o no.

Se tiene el siguiente sistema de ecuaciones:

$$
A_{11}X_1 + A_{12}X_2 + A_{13}X_3 = b_1
$$
 *EC:* 12

$$
A_{21}X_1 + A_{22}X_2 + A_{23}X_3 = b_2
$$
 *Ec*: 13

$$
A_{31}X_1 + A_{32}X_2 + A_{33}X_3 = b_3
$$
 *Ec*: 14

Despejando  $X_1$  de la primera ecuación,  $X_2$  de la segunda ecuación y  $X_3$  de la tercera, se tiene:

$$
X_1 = \frac{1}{A_{11}} (b_1 - A_{12} X_2 - A_{13} X_3)
$$
   
 *Ex:* 15

$$
X_2 = \frac{1}{A_{22}} (b_2 - A_{21}X_1 - A_{23}X_3)
$$
 Ec: 16

$$
X_3 = \frac{1}{A_{33}} (b_3 - A_{31} X_1 - A_{32} X_2)
$$
 Ec: 17

Si  $X_1^{(0)}, X_2^{(0)}$  y  $X_3^{(0)}$  son los valores asumidos como solución del sistema de ecuaciones, se está en capacidad de calcular los valores de las incógnitas en la siguiente iteración:

$$
X_1^{(1)} = \frac{1}{A_{11}} \Big( b_1 - A_{12} X_2^{(0)} - A_{13} X_3^{(0)} \Big)
$$
 Ec: 18

$$
X_2^{(1)} = \frac{1}{A_{22}} \left( b_2 - A_{21} X_1^{(0)} - A_{23} X_3^{(0)} \right)
$$
 Ec: 19

$$
X_3^{(1)} = \frac{1}{A_{33}} \Big( b_3 - A_{31} X_1^{(0)} - A_{32} X_2^{(0)} \Big)
$$
 \tEc: 20

Estos valores de  $X_1^{(1)}, X_2^{(1)}$  y  $X_3^{(1)}$ , se utilizan para calcular en la siguiente iteración  $X_1^{(2)}, X_2^{(2)}$  y  $X_3^{(4)}$ .

En forma general para un sistema de  $n$  ecuaciones, se tiene, para la iteración  $k$ .

$$
X_i^k = \frac{1}{A_{ii}} \left( b_i - \sum_{j=i}^n A_{ij} X_j^{(k-1)} \right)
$$
  
  $i = 1, 2, 3, ..., n$ 

El proceso iterativo se repite hasta que la diferencia entre los valores de las incógnitas en dos iteraciones consecutivas, sea menor o igual a un valor de tolerancia como criterio de convergencia; a sea que:

$$
\left|X_i^{(k)} - X_i^{(k-1)}\right| \le \epsilon
$$
 *Relac: 2*

Donde ∈ es el valor de la tolerancia. (CARLOS ANÍBAL CARRILLO CALDERÓN, 1974)

## **4.3.3.2. Método de Gauss-Seidel**

Consiste en una modificación al método Gauss con el fin de acelerar la convergencia a la solución.

En este método, en una iteración cualquiera, no se calculan todos los valores de las incógnitas para luego utilizarlos en la siguiente, como sucede en el de Gauss. En este caso el valor calculado de una incógnita se lo emplea inmediatamente para obtener el valor de las restantes dentro de una iteración. (CARLOS ANÍBAL CARRILLO CALDERÓN, 1974)

Para el caso del ejemplo, suponiendo que se ha calculado  $X_1^{(1)}$ , este valor se utiliza en la expresión de  $X_2^{(1)}$ , y los dos anteriores, para obtener  $X_3^{(1)}$ .

La forma general del método de Gauss-Seidel para un sistema de  $n$  ecuaciones es:

$$
X_i^k = \frac{1}{A_{ii}} \left( b_i - \sum_{j=1}^{i-1} A_{ij} X_j^{(k)} - \sum_{j=i+1}^n A_{ij} X_j^{(K-1)} \right)
$$
 Ec: 22

Las ecuaciones que se emplean para la solución de flujos de potencia son las siguientes:

$$
S_i = V_i * I_i^* - P_i + JQ_i
$$
   
 
$$
Ec: 23
$$

$$
V_i^* * I_i = P_i - JQ_i
$$
 Ec: 24

$$
I_i = \sum_{j=1}^{n} Y_{ij} * V_j
$$
   
 
$$
Ec: 25
$$

$$
\sum_{j=1}^{n} Y_{ij} * V_j = \frac{P_i - JQ_i}{V_i^*} = Y_{ii} * V_i + \sum_{j=1 \neq i}^{n} Y_{ij} * V_j = \frac{P_i - JQ_i}{V_i^*}
$$
 *Relac: 3*

$$
V_i = \frac{1}{Y_{ii}} * \left(\frac{P_i - JQ_i}{V_i^*} - \sum_{j=1 \neq i}^n Y_{ij} * V_j\right)
$$
 Ec: 26

$$
V_i^* * I_i = P_i - JQ_i = V_i^* * \sum_{j=1}^n Y_{ij} * V_j = S_i^*
$$
 Ec: 27

$$
Q_i^p = -Im\left(V_i^* * \left((V_i * Y_{ii}) + \sum_{j=1 \neq i}^n Y_{ij} * V_j^{(p-1)}\right)\right)
$$
 Ec: 28

• Nodo PQ

$$
V_i^p = \frac{1}{Y_{ii}} * \left( \frac{P_i - JQ_i}{V_i^{(p-1)*}} - \sum_{j=1 \neq i}^n Y_{ij} * V_j^{(p-1)} \right)
$$
 Ec: 29

• Nodo PV

$$
Q_i^p = -Im\left(V_i^* * \left((V_i * Y_{ii}) + \sum_{j=1 \neq i}^n Y_{ij} * V_j^{(p-1)}\right)\right)
$$
 Ec: 30

$$
V_i^p = \frac{1}{Y_{ii}} * \left( \frac{P_i - J * Q_i^p}{V_i^{(p-1)*}} - \sum_{j=1 \neq i}^n Y_{ij} * V_j^{(p-1)} \right)
$$
<sup>Ec: 31</sup>

La convergencia se comprueba de la misma forma que en el método de Gauss. (CARLOS ANÍBAL CARRILLO CALDERÓN, 1974)

#### **4.3.3.3. Método de Newton-Raphson**

El método numérico Newton – Raphson es utilizado para resolver sistemas no lineales de "n" ecuaciones y "n" variables y se fundamenta en la expansión en series de Taylor. El algoritmo de solución transforma un problema no lineal en una secuencia de problemas lineales cuyas soluciones se van aproximando a la solución del problema original. La formulación matemática de éste se desarrollará en esta sección. (Chaves R. S., 2012).

Supóngase un sistema de "n" ecuaciones con "n" variables, como el siguiente:

$$
f_1(X_1, X_2, \dots, \dots, X_n) = b_1
$$
  

$$
f_2(X_1, X_2, \dots, \dots, X_n) = b_2
$$
  

$$
f_n(X_1, X_2, \dots, \dots, X_n) = b_n
$$
  
Ec: 32

Si  $X_1^{(0)}, X_2^{(0)}, \ldots \ldots \ldots \ldots$   $X_n^{(0)}$  son los valores asumidos como solución del sistema, para que lleguen hacer la solución exacta, se los debe corregir mediante unos  $\triangle X_1$ ,  $\triangle$  $X_2, \ldots, \ldots, \Delta X_n$ , de manera que la ecuación anterior quedará como sigue:

$$
f_1\Big(X_1^{(0)} + \triangle X_1, X_2^{(0)} + \triangle X_2, \dots \dots \dots, X_n^{(0)} + \triangle X_n\Big) = b_1
$$

$$
f_2\Big(X_1^{(0)} + \triangle X_1, X_2^{(0)} + \triangle X_2, \dots \dots \dots, X_n^{(0)} + \triangle X_n\Big) = b_2
$$
 *Relac: 5*

$$
f_n(X_1^{(0)} + \triangle X_1, X_2^{(0)} + \triangle X_2, \dots, \dots, X_n^{(0)} + \triangle X_n) = b_n
$$

Las ecuaciones anteriores pueden expandirse utilizando el teorema de Taylor para una función de dos o más variables. Por ejemplo, el expandir la primera ecuación se obtiene:

…………………………………………………………………

$$
f_1(X_1^{(0)} + \triangle X_1, X_2^{(0)} + \triangle X_2, \dots, X_n^{(0)} + \triangle X_n)
$$
  
=  $f_1(X_1^{(0)}, X_2^{(0)}, \dots, X_n^{(0)}) + \triangle X_1 \frac{\delta f_1}{\delta X_1} \Big|_0 + \cdots + \triangle X_n \frac{\delta f_1}{\delta X_n} \Big|_0 + \emptyset$  1  
 $\triangle X_2 \frac{\delta f_1}{\delta X_2} \Big|_0 + \cdots + \triangle X_n \frac{\delta f_1}{\delta X_n} \Big|_0 + \emptyset$  1

Donde Ø 1 es función de las potencias superiores de  $\triangle X_1, \triangle X_2, \dots, \dots, \triangle X_n$  y de las derivadas segunda, tercera etc., de  $f_1$ . Si los valores estimados de  $X_i$  están cercanos a la solución, entonces los  $\Delta X_i$  serán relativamente pequeños y todos los términos de mayor potencia pueden ser despreciados. El conjunto de ecuaciones lineales que se obtiene, repitiendo el proceso para todas las ecuaciones, es el siguiente: (CARLOS ANÍBAL CARRILLO CALDERÓN, 1974)

$$
f_1\left(X_1^{(0)}, X_2^{(0)}, \dots, X_n^{(0)}\right) + \Delta X_1 \frac{\delta f_1}{\delta X_1}\bigg|_0 + \Delta X_2 \frac{\delta f_1}{\delta X_2}\bigg|_0 + \dots + \Delta X_n \frac{\delta f_1}{\delta X_n}\bigg|_0 = b_1
$$
 Ec: 33

$$
f_2\left(X_1^{(0)}, X_2^{(0)}, \dots, X_n^{(0)}\right) + \Delta X_1 \frac{\delta f_2}{\delta X_1}\bigg|_0 + \Delta X_2 \frac{\delta f_2}{\delta X_2}\bigg|_0 + \dots + \Delta X_n \frac{\delta f_2}{\delta X_n}\bigg|_0 = b_2
$$
 Ec: 34

$$
f_n\left(X_1^{(0)}, X_2^{(0)}, \dots, X_n^{(0)}\right) + \Delta X_1 \frac{\delta f_n}{\delta X_1}\Big|_0 + \Delta X_2 \frac{\delta f_n}{\delta X_2}\Big|_0 + \dots + \Delta X_n \frac{\delta f_n}{\delta X_n}\Big|_0
$$
  
=  $b_n$ 

Escribiendo la ecuación anterior en forma de matrices:

$$
\begin{bmatrix}\n\frac{\delta f_1}{\delta X_1}\Big|_0 & \frac{\delta f_1}{\delta X_2}\Big|_0 & \dots & \dots & \frac{\delta f_1}{\delta X_n}\Big|_0 \\
\frac{\delta f_2}{\delta X_1}\Big|_0 & \frac{\delta f_2}{\delta X_2}\Big|_0 & \dots & \dots & \frac{\delta f_2}{\delta X_n}\Big|_0\n\end{bmatrix}\n\begin{bmatrix}\n\Delta X_1 \\
\Delta X_2 \\
\Delta X_n\n\end{bmatrix} =\n\begin{bmatrix}\nb_1 - f_1(X_1^{(0)}, X_2^{(0)}, \dots, X_n^{(0)}) \\
b_2 - f_2(X_1^{(0)}, X_2^{(0)}, \dots, X_n^{(0)}) \\
b_n - f_n(X_1^{(0)}, X_2^{(0)}, \dots, X_n^{(0)})\end{bmatrix}
$$
\n
$$
J \times \overline{C} = \overline{D}
$$
\n*Relac: 8*

Donde:

*J*: Jacobiano de las funciones  $f_i$ ;  $i = 1,2,...n$ 

 $\overline{C}$ : Vector de corrección.

 $\overline{D}$ : Vector resultante de del Jacobiano y del vector corrección.

Los elementos de las matrices  $\overline{C}$  y *J* pueden calcularse reemplazando los  $X_i$  y los  $X_i^{(0)}$ asumiendo, entonces, los valores de  $\Delta X_i$  pueden encontrarse por cualquier método para resolver ecuaciones lineales. Obtenidos los valores  $\triangle X_i$ , se pueden hallas los nuevos valores de las incógnitas de la siguiente manera:

$$
X_i^{(1)} = X_i^{(0)} + \Delta X_1; \qquad i = 1, 2, \dots, n
$$
 *Ex. 36*

El proceso se repite hasta que dos valores sucesivos para cada  $X_1$  difieran en una tolerancia especificada. Hay que anotar que en cada iteración se deben calcular los valores de los elementos de *J* y de  $\overline{D}$ , a menos que  $\triangle X_i$  cambie lentamente, en este caso, *J* y  $\overline{D}$ se pueden calcular cada cierto número de iteraciones. (CARLOS ANÍBAL CARRILLO CALDERÓN, 1974)

Las ecuaciones que se emplean para la solución de flujos de potencia son las siguientes:

$$
P_i = \left(\sum_{j=1}^n |Y_{i\,j}| + |V_i| + |V_j| + \cos(\theta_{ij} + \delta_j - \delta_i)\right)
$$
 Ec: 37

$$
Q_i = -\left(\sum_{j=1}^n |Y_{i\,j}| + |V_i| + |V_j| * \sin(\theta_{ij} + \delta_j - \delta_i)\right)
$$
 \tEc: 38

Matriz Jacobiana de Newton Raphson

$$
\begin{bmatrix}\n\Delta P \\
\Delta Q\n\end{bmatrix} = \begin{bmatrix}\nH & N \\
J & L\n\end{bmatrix}\n\begin{bmatrix}\n\Delta \delta \\
\Delta \theta_1\n\end{bmatrix}
$$
\n
$$
\begin{bmatrix}\n\Delta P_2 \\
\Delta P_3 \\
\Delta Q_2\n\end{bmatrix} = \begin{bmatrix}\nH_{22} & H_{23} & N_{22} & N_{23} \\
H_{32} & H_{33} & N_{32} & N_{33} \\
J_{22} & J_{23} & L_{22} & L_{23} \\
J_{32} & J_{33} & L_{32} & L_{33}\n\end{bmatrix}\n\begin{bmatrix}\n\Delta \delta_2 \\
\Delta \delta_3 \\
\Delta V_2\n\end{bmatrix}
$$
\n
$$
\begin{bmatrix}\n\Delta P_2^{(k)} \\
\Delta Q_3\n\end{bmatrix} = \begin{bmatrix}\n\frac{\partial P_2^{(k)}}{\partial \delta_2} & \cdots & \frac{\partial P_2^{(k)}}{\partial \delta_n} & \frac{\partial P_2^{(k)}}{\partial |V_2|} & \cdots & \frac{\partial P_2^{(k)}}{\partial |V_n|} \\
\vdots & \ddots & \vdots & \vdots & \ddots & \vdots \\
\frac{\partial P_n^{(k)}}{\partial \delta_2} & \cdots & \frac{\partial P_n^{(k)}}{\partial \delta_n} & \frac{\partial P_n^{(k)}}{\partial |V_2|} & \cdots & \frac{\partial P_n^{(k)}}{\partial |V_n|}\n\end{bmatrix} = \begin{bmatrix}\n\Delta \delta_2^{(k)} \\
\delta \delta_2^{(k)} \\
\vdots \\
\Delta Q_2^{(k)} \\
\vdots \\
\Delta Q_n^{(k)}\n\end{bmatrix} = \begin{bmatrix}\n\frac{\partial P_2^{(k)}}{\partial \delta_2} & \cdots & \frac{\partial P_n^{(k)}}{\partial \delta_n} & \frac{\partial P_2^{(k)}}{\partial |V_2|} & \cdots & \frac{\partial P_n^{(k)}}{\partial |V_n|} \\
\frac{\partial P_2^{(k)}}{\partial \delta_2} & \cdots & \frac{\partial P_n^{(k)}}{\partial \delta_n} & \frac{\partial Q_2^{(k)}}{\partial |V_2|} & \cdots & \frac{\partial Q_n^{(k)}}{\partial |V_n|}\n\end{bmatrix} = \begin{bmatrix}\n\Delta \delta_3 \\
\Delta \delta_2^{(k)} \\
\
$$

**4.3.3.4. Sistema por unidad (***p.u***)**

El valor por unidad de una magnitud cualquiera se define como la razón de su valor real a un valor particular denominado base, quedando expresado el valor por unidad como un decimal.

Sea una cierta variable, su valor en por unidad (variable *p.u* ó variable 0/1) se define como la relación entre el valor real de la variable y un valor de referencia o base. (González, 2008)

$$
Variable (por unidad) = \frac{Valor Real de la Variable}{Valor Base de la Variable}
$$
 
$$
Ec: 39
$$

Algunas de las ventajas de la normalización (del sistema en p.u.) son:

- Su representación resulta en datos con más significado donde las magnitudes relativas de todas las cantidades de circuitos similares pueden compararse directamente.
- La impedancia en p.u. de cualquier transformador es la misma cuando se refiere al primario ó al secundario.
- La impedancia en p.u. de un transformador en un sistema trifásico es la misma sin importar el tipo de conexión del devanado (estrella-delta, estrella-estrella ó delta-delta).
- El método en p.u. es independiente de cambios de voltaje y desfasamientos a través de transformadores, donde los voltajes de base en los devanados son proporcionales al número de vueltas de estos.
- Los valores en p.u. de las impedancias caen dentro de un rango de valores muy estrecho, mientras que los valores óhmicos tienen un espectro numérico muy amplio. Además, existen tablas en manuales de referencia con valores típicos para los diferentes tipos de equipo, y se puede verificar si para un equipo dado el valor de su impedancia es correcto ó está en un rango adecuado, consultando en dichos manuales de referencia.

# **4.3.4. Ecuaciones de flujo de carga**

El modelo matemático que plantea el problema de flujos de potencia se indica de manera general por la ecuación.

$$
S = VI^* \qquad ; \qquad I = YV \qquad \qquad \text{Ec: 40}
$$

$$
P_i - jQ_i = V_i^* \sum Y_{ik} V_k \qquad \qquad i = 1, 2, ..., n
$$

Donde:

 ∗ Es el conjugado de la corriente neta en el nodo  $i$ 

 $V_i$ : Tensión en el nodo i

#### $V_k$ : Tensión en el nodo k

#### $Y_{ik}$ : Admitancia serie entre los nodos *i* y *k*

Como se observa, es un sistema de ecuaciones complejas y no lineales; de ahí que su solución se realice por medio de métodos numéricos iterativos.

La inyección neta de potencia en un nodo queda determinada por la diferencia entre la potencia de generación menos la potencia de carga. (Ismael Días Alemán)

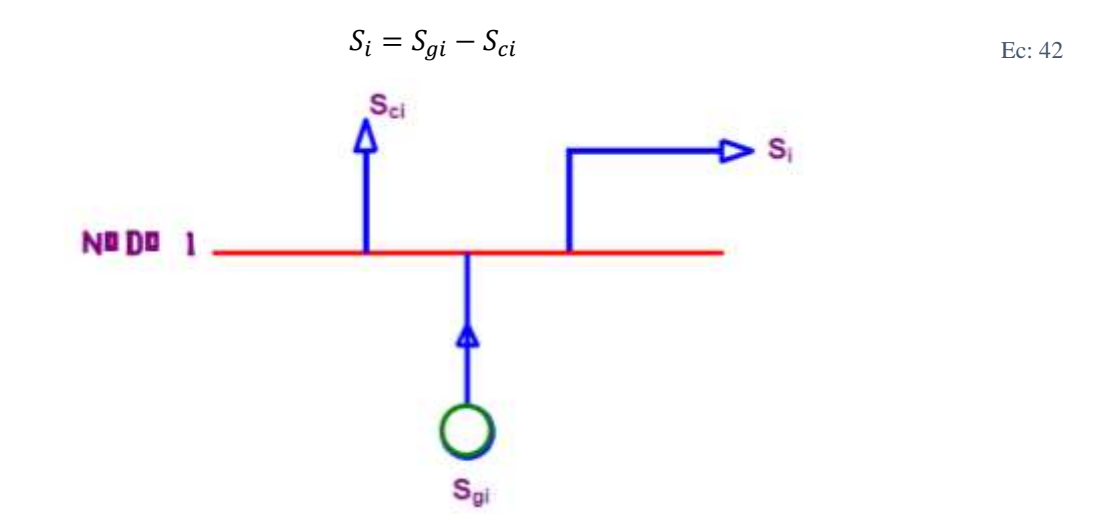

*Figura 11. Ilustra el concepto de potencia neta.* Fuente: *(Ismael Días Alemán)*.

La potencia inyectada a un bus *k*, *Sk*, está dada por la ecuación  $S_k = V_k \times I_k$ , donde  $I_k$  es la corriente neta inyectada al bus. Esta corriente se compone de una corriente que circula por la rama en derivación  $Y_d$  y otra por la rama serie  $Z_{se}$ . En el caso del sistema de la Figura 11, la corriente por la rama en derivación será  $V_1 Y_d$ , mientras que para la rama serie  $(V_1 - V_2)Y_{se}$ ; donde  $Y_{se}$  es el inverso de  $Z_{se}$  y  $B_d$  el inverso de  $Y_d$ .

Si se suma la corriente de la rama en derivación y la corriente de la rama serie para el bus 1 obtenemos la expresión de la corriente total (Galvez, 2009):

$$
I_1 = \frac{S_1^*}{V_1^*} = V_1 Y_d + (V_1 - V_2)Y_{se} = Y_{11}V_1 + Y_{12}V_2
$$
   
 
$$
Ec: 43
$$

$$
I_2 = \frac{S_2^*}{V_2^*} = V_2 Y_d + (V_2 - V_2) Y_{21}
$$
 *EC:* 44

Donde se asume que:

$$
Y_{11} = Y_d + Y_{se} ; Y_{12} = Y_{21} = -Y_{se} \ y \ Y_{22} = Y_d + Y_{se}
$$
   
 
$$
Ec: 45
$$

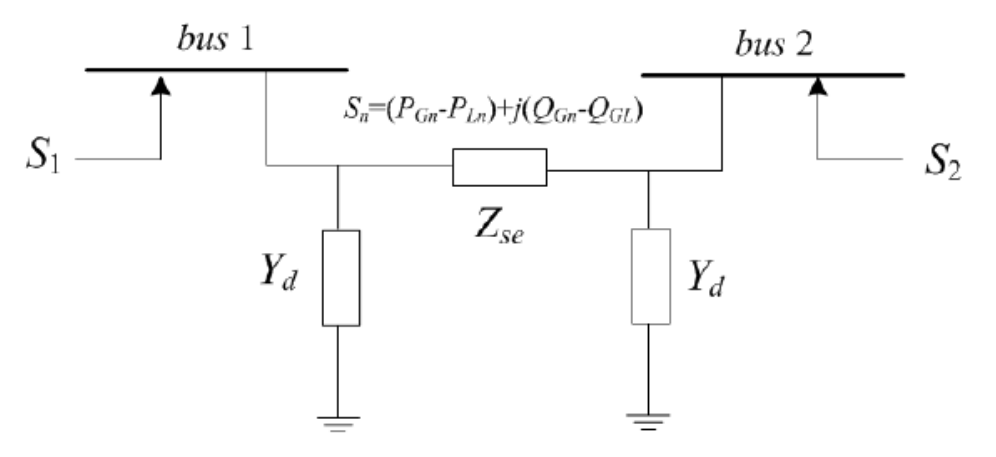

*Figura 12. Sistema de dos buses.*

Fuente: *(Galvez, 2009)*.

Despejando  $S_1$  y  $S_2$ 

$$
S_1^* = P_1 - jQ_1 = V_1^*(Y_{10}V_1 - Y_{12}V_2)
$$
  
\n
$$
S_2^* = P_2 - jQ_2 = V_2^*(Y_dV_1 - Y_{21}V_2)
$$
  
\n
$$
S_3^* = V_2^*(Y_dV_1 - Y_{21}V_2)
$$

# **4.4. SOFTWARE PARA ANÁLISIS DE SISTEMAS ELÉCTRICOS DE POTENCIA**

La operación de redes eléctricas de potencia cada día es más compleja por lo que existe la necesidad de utilizar herramientas que faciliten su entendimiento.

El *software* de computadora es la mejor alternativa a este enfoque, pero su utilidad depende de factores como el costo. Conforme transcurre el tiempo, la cantidad de programas de simulación montados en plataformas *hardware-software* aumentan en número y sus diseñadores se orientan de maneras distintas para crearlos, por lo que el

*Relac: 10*

*software* para simulación de SEP se puede clasificar de distintas formas, *software*  comercial, didáctico, limitado y el de libre acceso. (M. I. Zamora, 2005)

Esta clasificación se basa en la accesibilidad de los paquetes, ya que el análisis de contingencias, flujo de carga, pérdidas, etc., también pueden desplegar clasificaciones según sea el objeto principal de la aplicación del *software*. Además, el carácter creativo (interfaz) del programa, también puede ser un concepto que marque diferencias. (M. I. Zamora, 2005)

## **4.4.1. Definición de software**

Es el soporte lógico de un sistema informático, que comprende el conjunto de los componentes lógicos necesarios que hacen posible la realización de tareas específicas, en contraposición a los componentes físicos que son llamados hardware. La interacción entre el software y el hardware hace operativo un ordenador (u otro dispositivo), es decir, el software envía instrucciones que el hardware ejecuta, haciendo posible su funcionamiento. (M. I. Zamora, 2005)

### **4.4.1.1. Software comercial de simulación de SEP**

El software comercial es decir vendido por los entes que lo producen a través de licencias para su distribución y soporte. El *software* comercial mayormente utilizado y disponible en el mercado como MATLAB, PSS/E, CYME, EMTP, PSCAD/EMTDC, NEPLAN, PowerGraf, PowerWorld, PFLOW y Ptolemy; conlleva una filosofía de integración y típicamente es eficiente. A pesar de su entereza, este software puede ser incómodo para investigación, pues el software comercial es cerrado, ya que no permite cambiar su código fuente para modificar o adherir nuevos algoritmos en su estructura.

Por su utilidad, existen herramientas de *software* que son mayormente utilizadas en el mercado actual, por esta razón, es posible asumir que las características generales del *software* comercial pueden resumirse alrededor de algunos programas que son regularmente utilizados para analizar sistemas de potencia.

#### ➢ **MatLab ®**

Matlab es un poderoso y versátil software de simulación, muy popular en la industria y academia. Fue diseñado originalmente para análisis numérico y control lineal de sistemas; por ello, es muy bien adaptado para manipulación de matrices numéricas. Sin embargo, debido a su flexibilidad en permitir programación directa y enlace a FORTRAN y rutinas C, el paquete ha crecido inmensamente, con muchas rutinas añadidas que permiten además simulaciones de sistemas no lineales. El mayor inconveniente de este programa es su tamaño y su relativa complejidad; toma algo de tiempo conseguir usar su lenguaje y llegar a ser familiar con algunas de las principales rutinas necesarias para simulaciones básicas. Las ecuaciones pueden ser manejadas en cierta forma y secuencia, requiriendo del usuario ser familiar con el fenómeno analizado, haciendo un tanto complejo para usuarios inexpertos. (Misael., 2012)

Matlab es un entorno de cálculo el cual proporciona análisis numérico, cálculos matriciales e interfaces gráficas para usuarios. Además, existen varios toolboxes que suministran soluciones de aplicación específicas en áreas como procesamiento de señal, diseño de sistemas de control, redes neuronales, sistemas de potencia, etc. (Misael., 2012)

PSAT: Sus siglas en inglés corresponden a Power System Analysis Toolbox, que en español significa "Caja de Herramientas para el Análisis de Sistemas de Potencia"

PSAT es una herramienta de código abierto basada en MATLAB para análisis y control de sistemas de potencia. La versión de línea de comando del PSAT también es compatible con GNU Octave (homólogo de MATLAB para Linux). Puede ser utilizado en gran variedad de sistemas de potencia: desde pequeñas redes para propósitos académicos hasta sistemas reales de tamaño medio. PSAT puede realizar flujos de potencia, flujos de potencia continuos, flujos óptimos de potencia, análisis de estabilidad de pequeña señal y simulaciones en el dominio del tiempo. Mediante una interfaz gráfica de usuario (GUIs) y una librería basada en Simulink se pueden ejecutar todas las órdenes de forma sencilla. (Misael., 2012)

#### • **Simulink**

Es una herramienta para modelar, simular y analizar multidominios de sistemas dinámicos. Su interfaz primaria es una herramienta gráfica de diseño y un block de librerías modificables. Simulink es un complemento de Matlab, es decir, funciona si y solo si, Matlab lo hace primero. (Galvez, 2009)

Simulink puede simular cualquier sistema que pueda ser definido por ecuaciones diferenciales continuas o discretas. Esto significa que puede modelar sistemas continuos y discretos en el tiempo y sistemas híbridos lineales, no lineales y multifrecuencia. Posee una interfaz gráfica de usurario (GUI) para definir y analizar modelos con librerías y diagramas de bloques fáciles de utilizar, que le dan una clara ventaja sobre la mayoría de simuladores. Simulink es integral ya que es posible simular sus modelos desde las líneas de comando de Matlab, verificar los resultados de simulación en los bloques del modelo mientras se está ejecutando, y transferirlos a la consola de Matlab para procesarlos. (Galvez, 2009)

PSAT proporciona un modelo grafico de librerías Simulink que permite al usuario dibujar los diagramas de red usando bloques pictóricos. La librería PMC (Physical Model Component) de PSAT proporciona un juego completo de bloques de Simulink para diseño de redes, las cuales son agrupadas como sigue: conexiones, flujos de potencia, OPF y CPF, fallos, medidores, cargas, máquinas, transformadores, FACTS, turbinas de viento y otros modelos. (Misael., 2012)

#### ➢ **PSS/E ®**

*Power System Simulator for Engineering*, PSS/E, es un programa interactivo creado por SIEMENS PTI, muy utilizado en el mercado para simular Flujo de Carga, Flujo de Carga Optimo (OPF), Fallas, Costos y hacer reducciones de redes. Es un *software* capaz de simular redes de gran escala y modelos de HVDC, además procesos de control de área y primarios.

En la actualidad, PSS/E cuenta con programas incrustados como PSS/VIPER, que es un complemento con innovaciones de importación de datos incluso de otros programas

diferentes a PSS/E en código ASCCI y bases de datos. PSS/VIPER está completamente estructurado en C++ e incluye acoples interactivos a la interfaz de PSS/E para dibujar diagramas y analizar cortocircuitos de acuerdo a las normas IEC. PSS/EnginesTM es otra herramienta de PSS/E similar a PSS/VIPER, con la que es posible utilizar aplicaciones de tecnología GIS (*Graphical Information Systems*).

## ➢ **PowerWorld ®**

Es un programa de simulación para aprender la operación y control de los sistemas de potencia que incluye herramientas interactivas dinámicas para el análisis de flujo de carga. Es una un programa escrito en DELPHI y utiliza una GUI para usuarios no técnicos, proveyendo algunos extractos de código fuente y archivos ejecutables para expandirlos.

# **4.4.1.2. Software de libre acceso**

En el ramo de los SEP es común hacer cambios a la arquitectura de los programas de simulación. Estos cambios provocan la reducción de los costos del mercado del *software*  ya que las políticas de código abierto permiten la reestructuración del mismo.

Algunos comerciantes de *software* proveen paquetes con componentes incorporados, pero el acceso al código fuente de los programas es restringido. El *software* de libre acceso *Software Open Sourse* OSS, se refiere a la libertad de los usuarios para ejecutar, copiar, distribuir, estudiar, cambiar y mejorar el *software*; que, de modo más preciso, se refiere a cuatro libertades para los usuarios de *software*:

- 1. Usar el programa con cualquier propósito.
- 2. Estudiar el funcionamiento del programa y adaptarlo a sus necesidades.
- 3. Distribuir copias con lo que puede ayudar a otros.
- 4. Mejorar el programa y hacer públicas las mejoras, de modo que toda la comunidad se beneficie.

# ➢ **GNU Octave**

Octave es un programa de libre acceso con lenguaje de alto nivel creado para realizar cálculos numéricos. Su interfaz es una consola para trabajar con comandos de línea equivalentes casi en su totalidad al lenguaje de Matlab, que puede decirse es su equivalente comercial.

Sus herramientas permiten dar solución a cálculos lineales y no lineales y su carácter modificable permite incrustar funciones definidas por el usuario escritas en el propio lenguaje de Octave o cargarlas desde módulos escritos en C, C++, FORTRAN u otros lenguajes.

Octave puede describirse técnicamente como sigue:

- a. Está escrito en C++.
- b. Su compilador es genuino.
- c. Es flexible.
- d. Compatible con otros programas GNU para crear GUI's.
- e. Su entorno de trabajo es una Consola de programación (Shell).
- f. Puede trabajar en plataformas Linux y Windows.
- g. Es capaz de cargar archivos de extensión \*.m\*, creados originalmente en Matlab.

Su lenguaje manifiesta:

- a. Sintaxis similar a la del lenguaje de Matlab.
- b. Únicamente permite pasar argumentos por valor.
- c. No permite punteros.
- d. Genera *scripts*.
- e. Soporta librerías estándar de C.
- f. Puede ser exportable a Unix.
- g. Está orientado a trabajar con matrices.
- h. No está orientado a objetos.
- i. Soporta estructuras similares a los *structs* de C.

Octave es más que una útil herramienta didáctica, es una puerta a los estudiantes e investigadores para resolver problemas reales con un lenguaje libre, que hace más ambicioso el proyecto GNU orientado especialmente a la simulación de redes eléctricas.

# ➢ **AMES**

Desarrollado enteramente en Java, es un software dedicado al estudio de la eficiencia dinámica y confiabilidad en el desempeño del mercado mayorista, modelando a los comerciantes en un espacio interactivo bajo una dirección especifica que maneja precios marginales y soluciones óptimas de flujo de potencia. AMES es un software de libre acceso con código abierto que facilita la investigación experimental de bloques pequeños de sistemas medianos (de 2 a 500 nodos).

### ➢ **DCOPFJ**

El paquete DCOPFJ se desarrolla enteramente en Java como un programa autónomo para trozos pequeños de redes DC, obteniendo soluciones optimas de flujo de potencia con una programación estrictamente cuadrática convexa (SCQP). Este tipo de programación se envuelve en una capa de procesamiento de datos que excede la exactitud del compilador de C. (Galvez, 2009)

# **5. MATERIALES Y MÉTODOS**

# **5.1. Materiales**

Para llevar a cabo este proyecto fueron necesarios diversos materiales como:

- Computadora.
- Bibliografía de sistemas de potencia, entre las principales tenemos:
	- ✓ Análisis de Sistemas Eléctricos de Potencia de William D. Stevenson.
	- $\checkmark$  Sistemas Eléctricos de Potencia de J. Duncan Glover.
	- $\checkmark$  Electric Energy Systems de Antonio Gómez Expósito.
- Materiales de oficina
- Paquete de Microsoft Office 2013 $\mathbb{D}^2$
- Software de simulación y análisis (PSS/E de Siemens)

# **5.2. Métodos**

En el presente apartado, se describen los distintos métodos que se utilizó para cumplir con los diferentes objetivos planteados en la investigación.

Para empezar, se verificó en secretaría de la carrera de Ingeniería Electromecánica la existencia del sílabo de la asignatura de Sistemas Eléctricos de Potencia. Debido que es una materia nueva y aun no se ha impartido esta asignatura, no se dispone del sílabo respectivo, por lo tanto, se procedió a la elaboración del mismo.

Para la elaboración del sílabo de la asignatura de Sistemas Eléctricos de Potencia, se partió del documento de rediseño de la carrera de Ingeniería Electromecánica vigente. Se reviso los contenidos mínimos existente en el diseño micro-curricular (anexo 1) para ser contemplados en el sílabo.

Con la experiencia del Ing. Iván Alberto Coronel Villavicencio Mg. Sc. en Engenharia Electrotécnica docente de la Carrera de Ingeniería Electromecánica, se comparó los sílabos de diferentes Universidades del Ecuador en donde se abordan estos contenidos,

tales como: la Universidad de Cuenca y la Universidad Técnica Estatal de Quevedo instituciones donde se dicta esta asignatura.

Se determinó cada una las unidades (temas) y se distribuyó en diferentes horas de acuerdo a su complejidad, vigilando el tiempo estipulado para abordar la asignatura en 16 semanas.

Por lo tanto, haciendo uso del proyecto de rediseño de la carrera, el conocimiento y experiencia de los docentes de la UNL y utilizando el formato del sílabo institucional; se procedió a determinar el sílabo de la Asignatura de Sistemas Eléctricos de Potencia el cual consta en el Anexo 2, teniendo en cuenta los conocimientos mínimos y el tiempo en el cual se debe desarrollar según el proyecto de rediseño aprobado por el Consejo de Educación Superior.

# **Potencialidad del software PSSE de Siemens**

Los software para la simulación de flujos de carga son de gran importancia en el estudio de este tema ya que permiten obtener datos más cercanos a los reales, esta ayuda es notable a la formación y a la concepción de una manera realista de los procesos. Es por esto que para desarrollar conocimientos en el área técnica necesariamente debe existir una vinculación directa en la teoría como en la práctica.

Las tres últimas décadas han sido pródigas en el desarrollo de un gran número de programas para el análisis de SEP. La mayoría de ellos fueron originalmente escritos para correr en forma de procesos por lotes (batch processing) en mainframe o en minicomputadoras.

Para la presentación y cálculo de los resultados de las simulaciones, en esta investigación se ha utilizado en módulo de flujo de carga del PSS/E, ya que es uno de los software más importantes y difundidos para el análisis de SEP en el mundo y que además permite la utilización en instituciones académicas para su uso en la docencia.

En la presente investigación se describe cómo está constituido el programa PSS/E para ayudar a asimilar su uso por parte del docente y los estudiantes. Además, se describe el

uso la base de datos que se requiere para realizar la simulación de flujos de potencia. También se describe la utilización de la herramienta de simulación a través del desarrollo de cada una de las prácticas y así ayudar de guía para el docente y el estudiante en cuanto a la estabilidad de tensión y cargabilidad de líneas de transmisión principalmente.

Para esto en la guía del uso del software (Anexo 4) se describe el ambiente de trabajo, la forma de ingresar los datos en tabla, la construcción de diagramas y la utilización de métodos de solución y la presentación de resultados de la simulación de flujos de potencia.

# **Necesidades académicas**

Una vez elaborado el sílabo se analizó cada una de las unidades con el fin de determinar el número de prácticas a desarrollar durante todo el progreso de la materia de SEP.

En base a los contenidos mínimos establecidos en el silabo de la asignatura, en base al tiempo que se utiliza en cada tema, en base a la experiencia de los docentes de la carrera de Ingeniería Electromecánica se introdujo varias prácticas que pueden ser desarrolladas por los estudiantes con el fin de reforzar los conocimientos teóricos a través de la resolución de varios casos que integren estos conocimientos.

Después del análisis de cada unidad, tema o contenido mínimo, se ha determinado que es conveniente desarrollar total de cinco prácticas que tienen los siguientes objetivos:

Práctica 1:

- Introducir al estudiante en análisis de Sistemas Eléctricos de Potencia.
- Realizar un análisis de flujos de potencia sobre un sistema usando el método de Gauss Seildel manualmente.
- Realizar un análisis de flujos de potencia sobre un sistema implementado en PSSE de SIEMENS, usando el método de Gauss Seildel.

Práctica 2:

- Interactuar con el software PSSE de SIEMENS para poder realizar con eficiencia y eficacia las practicas futuras de SEP.
- Realizar un análisis de flujos de potencia sobre un sistema usando el método de Newton-Raphson manualmente.
- Realizar un análisis de flujos de potencia sobre un sistema implementado en PSSE de SIEMENS, usando el método de Newton-Raphson.

Práctica 3:

- Realizar un análisis de flujos de potencia sobre un sistema usando el método de Gauss Seildel manualmente.
- Realizar un análisis de flujos de potencia sobre un sistema implementado en PSSE de SIEMENS, usando el método de de Gauss Seildel.

Práctica 4:

- Realizar un análisis de flujos de potencia sobre un sistema implementado en PSSE de SIEMENS, usando el método de Gauss Seildel.
- Interpretar los resultados del análisis de SEP obtenidos de la simulación en PSSE de Siemens.

Práctica 5:

- Determinar la importancia de realizar análisis de Flujos de Potencia en redes Electricas.
- Realizar un análisis de flujos de potencia sobre un sistema implementado en PSSE de SIEMENS, usando el método de Newton-Raphson.

En estas cinco prácticas, se aborda el análisis de casos más comunes que se realizan en los SEP, tales como control de potencia y control de voltaje.

Uno de los principales objetivos de este proyecto, es desarrollar prácticas para la simulación de flujos de potencia.

Haciendo uso del silabo, la experiencia del docente (director de tesis), así como de la bibliografía existente en este tema, se determinó la estructura de las 5 prácticas siguiendo el formato institucional y que se describe en el Anexo 3.

Para la estructura de las prácticas se tomó como base el formato que utiliza la materia Software de Ingeniería aprobado en sus prácticas para establecer una secuencia acorde a lo establecido en la carrera, se identificó las partes de práctica, dividiéndose en:

- Fundamentación matemática.
- Análisis con Software PSS/E.
- Conceptos generales.
- Análisis de resultados.

# **6. RESULTADOS**

# **6.1. Determinación de la fundamentación teórica sobre los métodos numéricos existentes para el desarrollo de los flujos de potencia en redes eléctricas**

Para poder cumplir este objetivo y así seguir con el desarrollo del presente proyecto, se determinó la fundamentación teórica sobre los métodos numéricos existente para el desarrollo de flujos de potencia en redes eléctricas.

Al realizar una comparación de los métodos numéricos que usan algunos libros reconocidos, tesis de flujos de potencia y al igual de algunos softwares de simulación, se elaboró una comparación (tabla 7, 8 y 9) y con esto poder tomar una sobre los métodos numérico más usados para el desarrollo de SEP.

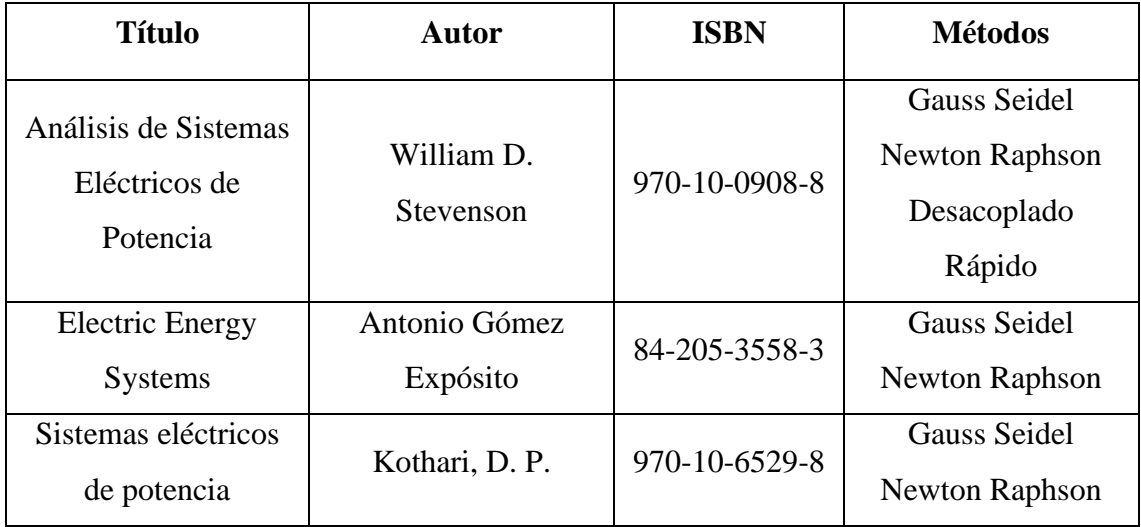

*Tabla 7 Datos de libros.*

*Fuente: El Autor*

| <b>Título</b>                                                        | <b>Autor</b>               | <b>Métodos</b>        |
|----------------------------------------------------------------------|----------------------------|-----------------------|
| Análisis Del Flujo De<br>Potencia En Líneas De<br>Transmisión Largas | Carlos Luis Vásquez        | Gauss Seidel          |
|                                                                      | Ubilla                     | <b>Newton Raphson</b> |
|                                                                      | <b>Gregory David Reyes</b> | Desacoplado Rápido    |
|                                                                      | Vaca                       |                       |
| Flujo de Carga Newton-                                               |                            | Newton Raphson        |
| Raphson Acoplado Rápido                                              |                            | Desacoplado Rápido    |
| con Técnicas para Orientar                                           | Ing Salvador Zamora Sorí   |                       |
| el Análisis en Caso de                                               |                            |                       |
| Divergencia.                                                         |                            |                       |

*Tabla 8 Datos de Tesis*

*Fuente: El Autor*

*Tabla 9 Datos de Software*

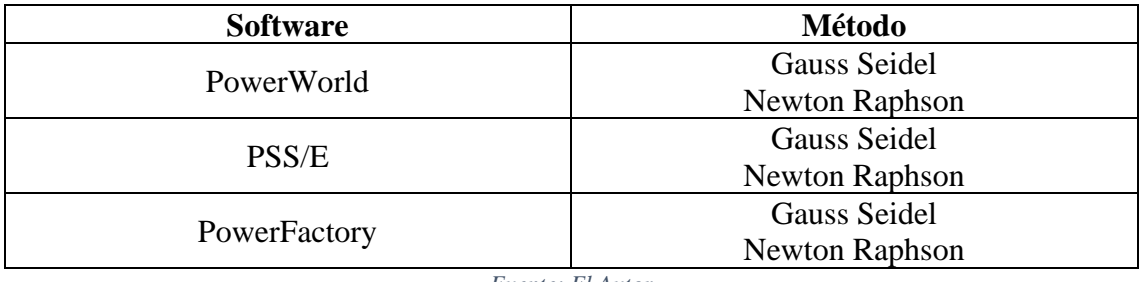

*Fuente: El Autor*

Al realizar una comparación entre las tablas 7, 8 y 9 se determina que los métodos más usados para la solución de flujos de potencia en redes eléctricas son Gauss Seidel y Newton Raphson, por lo que para llevar a cabo el presente trabajo se utilizó estos métodos.

# **6.2. Caracterización de la potencialidad del software PSSE de Siemens para realizar análisis de flujos de potencia**

PSS/E (Power System Simulator for Engineering) es un software para la simulación de SEP Una característica de PSS/E es la capacidad que posee para manejar sistemas con un gran número de elementos, como ejemplo se tiene, las actividades de flujo de potencia pueden manejar casos hasta 150 000 barras, 300 000 cargas, 26 840 barras de generación, 33 050 generadores, 300 000 líneas y 60 000 transformadores. (M. I. Zamora, 2005)

El software PSS/E permite realizar una variedad de simulaciones, sus funciones más relevantes en casos más comunes son: flujo de potencia, análisis de contingencias, despacho económico, flujo óptimo de potencia (OPF), análisis de fallas, reducción de redes, estudios dinámicos de estabilidad, estudios lineales de red, etc. (Chaves I. R., 2013)

Una de las grandes cualidades de este software es su forma de trabajar automáticamente, ejecutando secuencialmente un conjunto de actividades, mediante la utilización del lenguaje de programación de PSS/E, IPLAN y desde la versión 30, también se puede utilizar el lenguaje de programación PYTHON.

El software PSS/E requiere, para trabajar, diferentes tipos de archivos. La información relativa a la topología del sistema y características técnicas de los elementos de la red, como por ejemplo: barras, líneas, cargas, generadores, etc., se guarda en un archivo de texto .raw o en archivos binarios .sav, los archivos binarios requieren menor espacio de memoria. (M. I. Zamora, 2005)

Tal como se ve en la figura 16, PSS/E posee una interfaz gráfica muy cómoda para el usuario, tiene un aspecto similar al de otros programas que se basan en la plataforma de Windows.

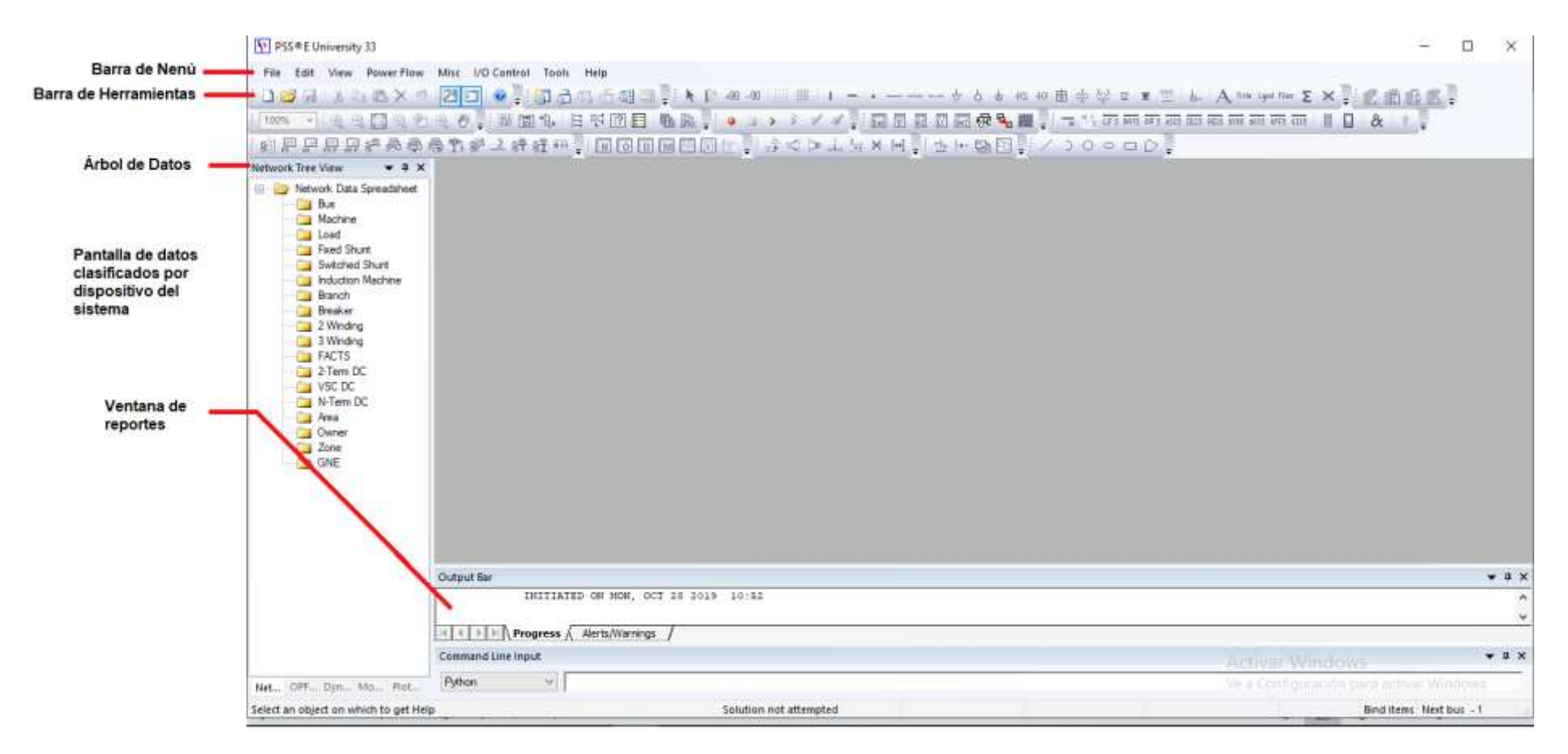

*Figura 13 Pantalla principal del Software PSS/E*

*Fuente: El Autor* 

Para crear un nuevo caso de estudio PSS/E en su barra de herramientas incorpora cada uno de los elementos tales como: generadores, cargas, barras, líneas, transformadores etc. con el fin de ser más didáctico.

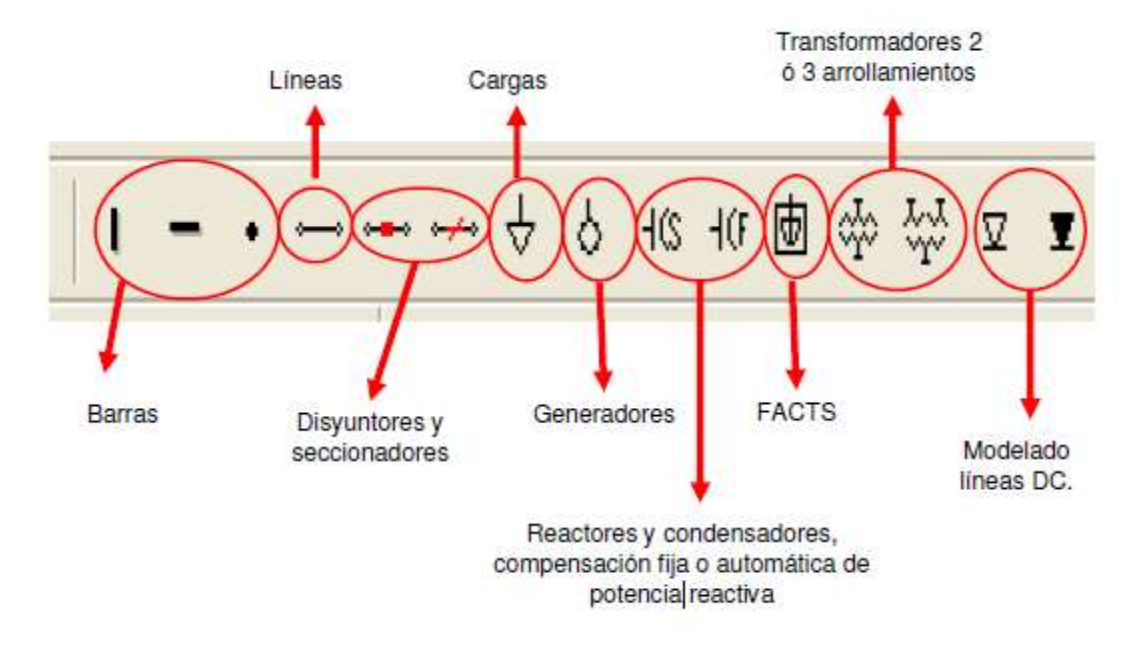

*Figura 14 Barra de Herramientas de PSS/E*

*Fuente: El Autor*

A través de los botones de la barra de herramientas (figura 17) se puede acceder de forma directa a las diferentes opciones contenidas en los menús, al situar el puntero del mouse sobre los botones de las barras de herramientas, se muestra una breve descripción de la función de cada uno de ellos.

PSS/E ofrece al usuario la posibilidad de trabajar de forma gráfica a través de la ventana Diagram View (figura 18).

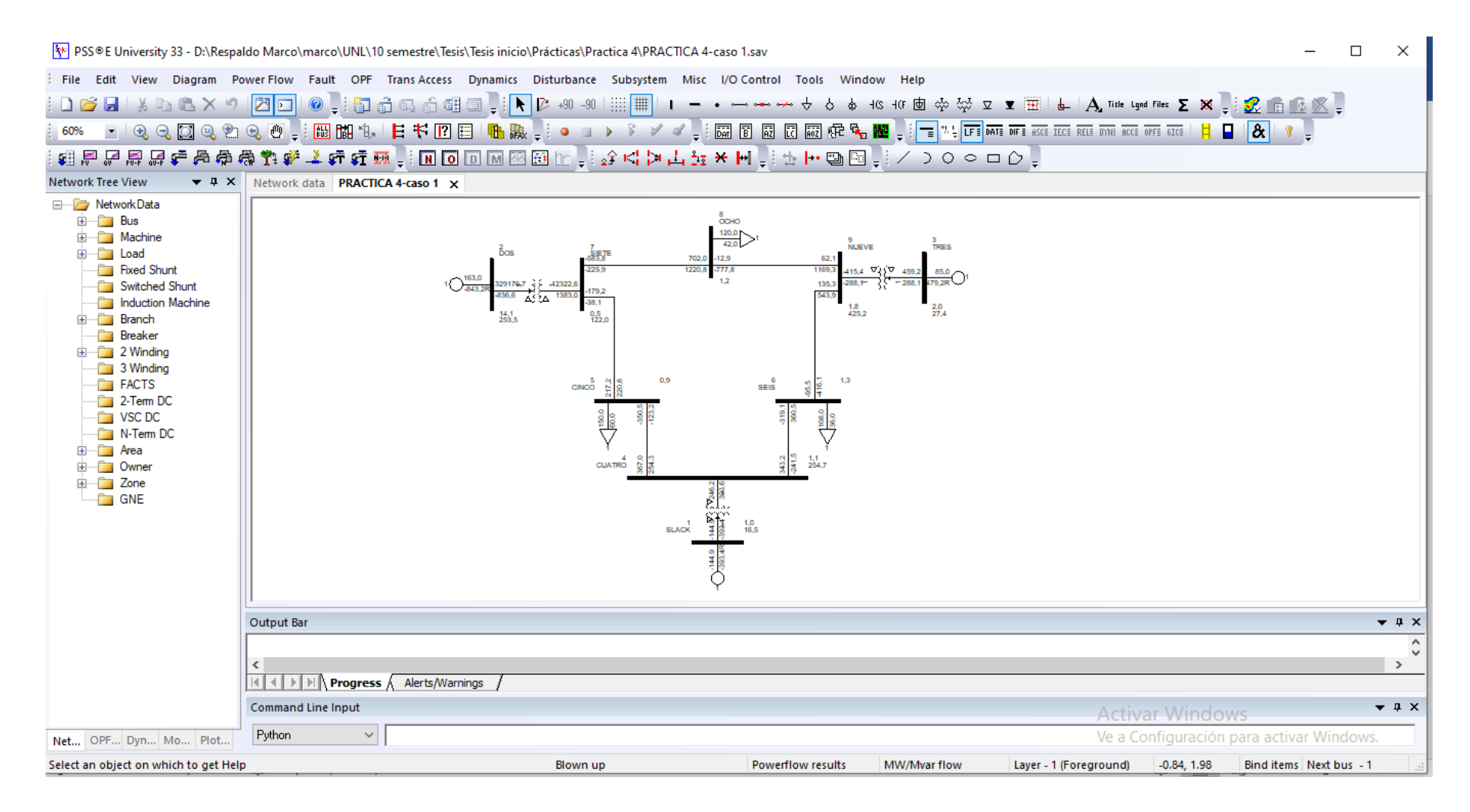

*Figura 15 Ventana gráfica de PSS/E*

*Fuente: El Autor.*

La herramienta de software cumple con los resultados de aprendizaje descritos en el proyecto de rediseño, ya que introduce al estudiante a conocer los principios de operación y funcionamiento de las redes sub-transmisión de energía mediante los análisis de flujos óptimos que presenta el software, de la misma manera aplica diferentes metodologías para la solución de problemas de conversión y distribución de energía, observando principios de técnicos y de eficiencia y conservación del medio ambiente.

De la misma manera PSS/E de Siemens argumenta los parámetros eléctricos que rigen las líneas de transporte de energía eléctrica, aplicando criterios técnicos aplicados a normas tales como: IEC 60909, IEC 909 y ANSI C37 con el fin de evaluar su funcionamiento en los sistemas electromecánicos de distribución de energía para la transformación de la matriz energética de la sociedad. (LÓPEZ, 2015)

El análisis de reducción de redes y estudios dinámicos de estabilidad que ofrece PSS/E, explica los principios y teoremas fundamentales de control y operación de los sistemas eléctricos de distribución, para proveer de energía a la sociedad en pertinencia con el medio ambiente.

PSS/E de Siemens complementa su operabilidad al permitir ejecutar análisis mediante los métodos Gauss Seidel y Newton Raphson (figura 19), para esto se dirige a la barra de herramientas y dar clik en Solve de allí se despliega otra ventana en la que se puede elegir el método numérico ya sea Gauss Seidel o Newton Raphson.

Estos métodos usados por PSS/E se los emplea en el presente proyecto, es por esto que PSS/E de Siemens al cumplir con los resultados de aprendizaje descritos en el la asignatura Sistemas Eléctricos de Potencia del proyecto de rediseño de la Carrera de Ingeniería Electromecánica de la Universidad Nacional de Loja, se lo considera como apoyo en la docencia para impartir dicha asignatura.

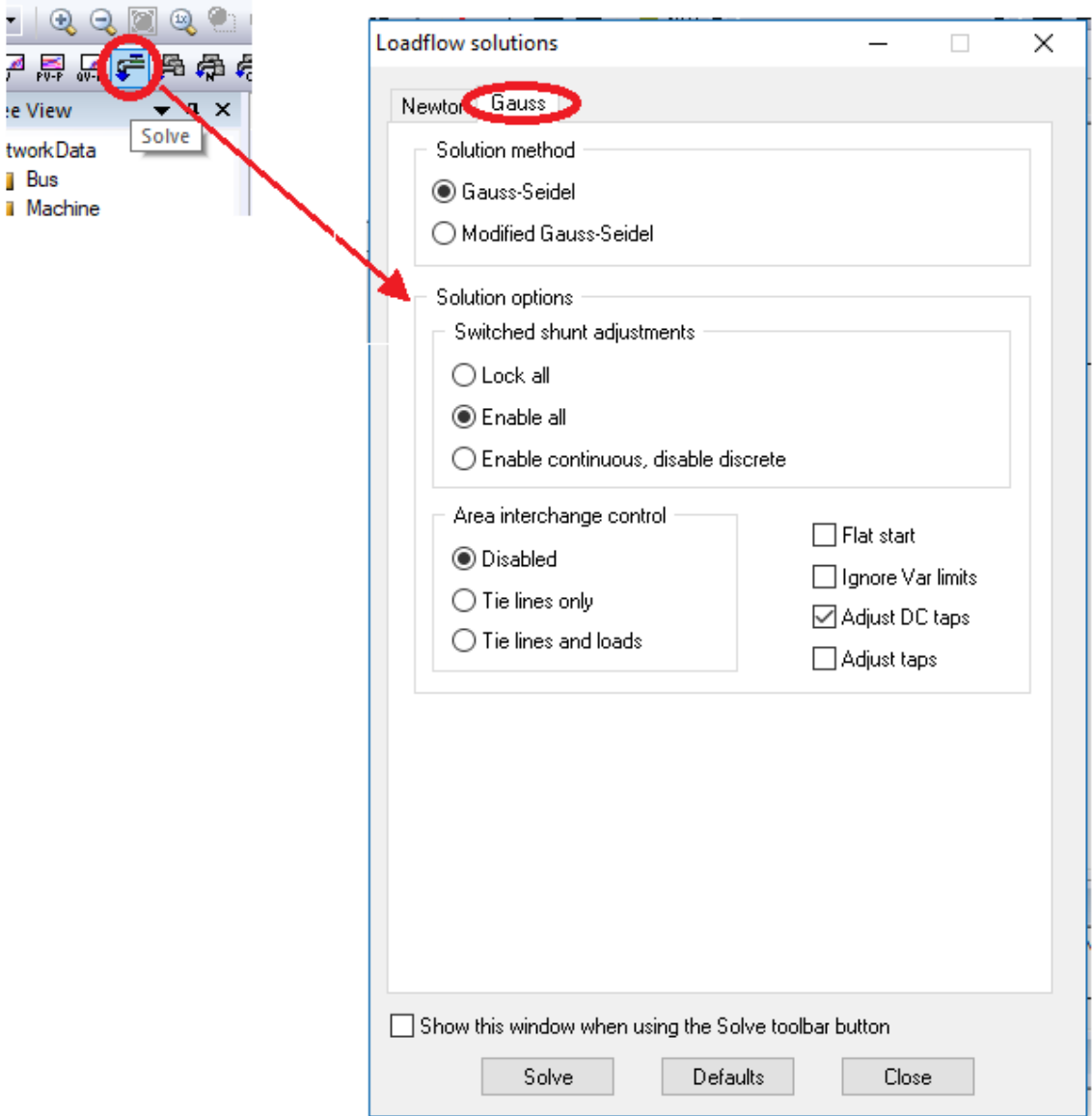

*Figura 16 Métodos numéricos en PSS/E*

*Fuente: El Autor*

# **6.3. Determinación de las necesidades académicas para realizar prácticas de análisis de flujo de potencia en la Carrera de Ingeniería Electromecánica**

La carrera de Ingeniería Electromecánica consta con un rediseño de la malla curricular en la cual constan nuevas materias a impartir y una de ellas es Sistemas Eléctricos de Potencia que será dictada en el octavo ciclo con un total de 200 horas de acuerdo en el diseño micro-curricular aprobado por el Consejo de Educación Superior. Al ser una nueva

materia se vio en la necesidad de elaborar el sílabo de la materia de tal forma que tenga los contenidos mínimos que constan el rediseño (Anexo 1).

# **6.4. Elaboración de las guías prácticas necesarias para abordar los temas de análisis de flujo de potencia eléctrica en el formato institucional y aprobadas por las autoridades académicas.**

Una vez definido el sílabo de la materia Sistemas Eléctricos de Potencia y de acuerdo a los análisis más comunes tales como voltajes y potencias se estableció el número de prácticas dando un total de cinco, para más de talle de cada una de las prácticas ver Anexo 3.

# **6.4.1. Descripción general de las prácticas**

El propósito de esta estructura es que los estudiantes puedan comprender de una manera más didáctica el propósito de las mismas, tanto en los objetivos propuestos en cada una, la estructura que posee cumple con el formato de propuesto por la institución, el cual se muestra a continuación.

PRÁCTICA #

Asignatura:

Resultado de aprendizaje de la práctica

Tiempo planificado en el sílabo:

Tiempo de la práctica:

Número de estudiantes:

- 1. Tema
- 2. Objetivos
- 3. Materiales
- 4. Procedimiento
- 5. Actividades a desarrollar
- 6. Marco teórico
- 7. Resultados Obtenidos
- 8. Discusión
- 9. Conclusiones
- 10. Recomendaciones
- 11. Bibliografía
- 12. Anexos

Cabe mencionar que la misma estructura se repite para cada una de las cinco prácticas. La guía completa se presenta en el Anexo 3, además está disponible en formato físico y digital.

# **6.5. Elaboración de las guías del docente y de los estudiantes para poder realizar de forma efectiva las prácticas sobre análisis de flujos de potencia en redes eléctricas**

Debido a que la materia Sistemas Eléctricos de Potencia es nueva materia en la carrera de Ingeniería Electromecánica y por consiguiente la dificultad que presenta la misma, se desarrolló cada una de las prácticas, tanto matemáticamente con simulación en el software con el fin de ayudar al docente al desarrollo de cada una de ellas (Anexo 5) de la misma manera se elaboró un manual introductorio al uso del software PSSE de siemens (Anexo 4).

#### **6.5.1. Elaboración de la guía del docente**

Para lograr esto se desarrolló cada una de las prácticas con la finalidad a elaborar una guía para el docente de cada una de las mismas. En esta guía constan los pasos detallados para lograr el correcto desarrollo de la práctica tanto en el análisis matemático como la simulación en el software (Anexo 5)

# **6.5.1.1. Cálculo general matemático**

Para esto se tomó como ejemplo la práctica #1 y parte de la práctica #2 ya que el proceso de todas es repetitivo.

# ➢ **Cálculo por el método de Gauss-Seidel**

Para empezar en el análisis se debe conocer las impedancias en por unidad y los ángulos en radianes.

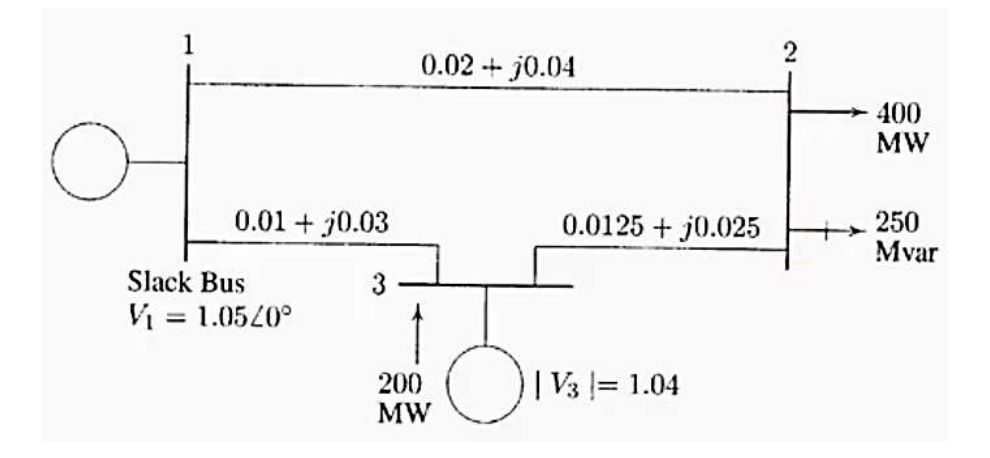

*Figura 17 esquema del sistema de la práctica #1*

# En las tablas 10 y 11 se describen cada uno de los datos del diagrama de la figura 20.

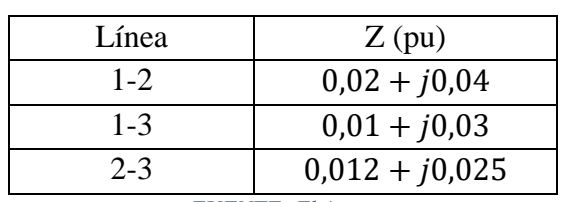

*Tabla 10 Datos de las líneas*

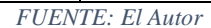

*Tabla 11 Datos de las barras*

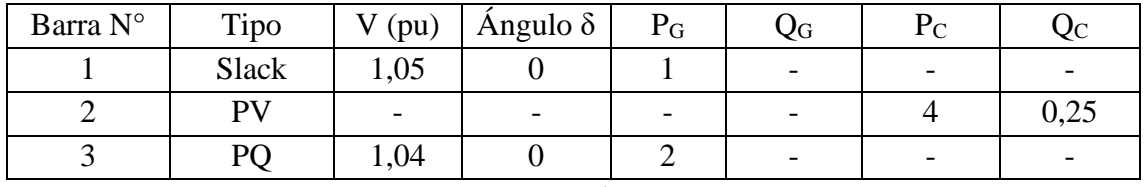

*FUENTE: El Autor*

Desarrollo:

$$
Z_{12} = 0.02 + 0.04j
$$

 $Z_{13} = 0.01 + 0.03j$ 

 $Z_{23} = 0.0125 + 0.025j$ 

A continuación, se procede al armado de la Y bus:

$$
YBus = \begin{bmatrix} Y_{11} & Y_{12} & Y_{13} \\ Y_{21} & Y_{22} & Y_{23} \\ Y_{31} & Y_{32} & Y_{33} \end{bmatrix}
$$

Donde;

$$
Y_{12} = Y_{21} = -\left(\frac{1}{0.02 + 0.04j}\right) = -10 + 20j
$$
  
\n
$$
Y_{13} = Y_{31} = -\left(\frac{1}{0.01 + 0.03j}\right) = -10 + 30j
$$
  
\n
$$
Y_{23} = Y_{32} = -\left(\frac{1}{0.0125 + 0.025j}\right) = -16 + 32j
$$
  
\n
$$
Y_{11} = \frac{1}{Z_{12}} + \frac{1}{Z_{13}} = \frac{1}{0.02 + 0.04j} + \frac{1}{0.01 + 0.03j} = 20 - 50j
$$
  
\n
$$
Y_{22} = \frac{1}{Z_{12}} + \frac{1}{Z_{23}} = \frac{1}{0.0125 + 0.025j} + \frac{1}{0.02 + 0.04j} = 26 - 52j
$$
  
\n
$$
Y_{33} = \frac{1}{Z_{13}} + \frac{1}{Z_{23}} = \frac{1}{0.02 + 0.04j} + \frac{1}{0.01 + 0.03j} = 20 - 50j
$$

$$
YBus = \begin{bmatrix} 20 - 50j & -10 + 20j & -10 + 30j \\ -10 + 20j & 26 - 52j & -16 + 32j \\ -10 + 30j & -16 + 32j & 20 - 50j \end{bmatrix}
$$

Primera Iteración

Este procedimiento es un método iterativo que se realiza para cada una de las barras empezando desde la barra 1 hasta la barra n hasta que el valor llegue a un valor de convergencia aceptable, es decir se compara el valor final de tensión con el anterior hasta que tenga un valor de convergencia menor a 0,00001 por ejemplo.

Condiciones iniciales:

 $V_1 = 1,05$  $V_2 = 1$  $V_3 = 1,04$  $P_2 = 4$  Carga  $Q_2 = 2.5$  Carga  $P_3 = 2$  Generada  $Q_3$  = Se calcula  $Error < 0,001$ 

El valor de la tensión en la barra slack debe estar dentro del rango de 0.95 y 1,05 pu y el valor del ángulo de referencia de 0°, en la barra slack, el valor de la tensión y del ángulo dentro del proceso se mantiene.

Por lo tanto, para nuestro ejemplo tenemos el valor de la tensión en la primera iteración.

$$
V_1^{(1)} = 1.05 \angle 0^{\circ}
$$

Con las condiciones iniciales y la ecuación 43 se obtiene la tensión  $V_2$ , barra dos tipo PQ:

$$
V_i^p = \frac{1}{Y_{ii}} * \left( \frac{P_i - JQ_i}{V_i^{(p-1)*}} - \sum_{j=1 \neq i}^n Y_{ij} * V_j^{(p-1)} \right)
$$

Para la barra 2, el valor de tensión es:

$$
V_2^{(1)} = 0.974615 - 0.042308j
$$

En la barra 3 tenemos una barra PV por lo que se debe comprobar si esta se comporta como una barra de control de voltaje PV, para ello se debe calcular el valor de la potencia reactiva con la ecuación (44), y esta debe estar dentro de los límites Qmáx y Qmin propios del generador, es así que si el valor calculado de la potencia reactiva se encuentra fuera de los límites, la barra PV pasa a comportarse como una barra PQ, donde se debe utilizar el límite de la potencia reactiva cercana al valor calculado, y una vez determinado este valor se halla el voltaje con la ecuación (43) y posteriormente se realiza la corrección del voltaje con la ecuación (52).

Con las tensiones antes obtenidos aplicando la ecuación 44 se obtiene la potencia reactiva  $Q_3$  y posteriormente la tensión  $V_3$  de la barra tres:

$$
Q_i^p = -Im\left(V_i^* * \left((V_i * Y_{ii}) + \sum_{j=1 \neq i}^n Y_{ij} * V_j^{(p-1)}\right)\right)
$$
  

$$
Q_3^{(1)} = 1,16
$$

En este ejemplo al no tener límites de la potencia reactiva del generador, empleamos directamente el valor de Q para el cálculo así:

$$
V_i^p = \frac{1}{Y_{ii}} * \left(\frac{P_i - J * Q_i^p}{V_i^{(p-1)*}} - \sum_{j=1 \neq i}^n Y_{ij} * V_j^{(p-1)}\right)
$$
  

$$
V_3^{(1)} = 1,03783 - 0,00517j
$$

Para calcular el error tenemos la siguiente ecuación.

$$
V_{3\,Corr}^{(1)} = \sqrt{|V_3|^2 - i \text{maginario}(V_3^{(1)})^2} + i \text{maginario}(V_3^{(1)})
$$
\n
$$
V_{3\,Corr}^{(1)} = 1,03999 - 0,00517j
$$
\nEc: 46

La segunda iteración las condiciones iniciales son las de la primera iteración y por ende se sigue el mismo procedimiento con las mismas ecuaciones donde un total de diez iteraciones para este caso, para mayor detalle ver Anexo 5.
# ➢ **Cálculo por el método de Newton-Raphson**

 $\overline{\phantom{a}}$ 

Para empezar en el análisis se debe tener las impedancias en por unidad y los ángulos en radianes.

Se define la dimensión de la matriz jacobiana tenemos dos potencias activas y una reactiva, por lo tanto, la matriz será de 3\*3, así

$$
\begin{aligned}\n\Delta P_2 \\
\Delta P_3 \\
\Delta Q_3\n\end{aligned}\n=\n\begin{bmatrix}\nH_{22} & H_{23} & N_{22} \\
H_{32} & H_{33} & N_{32} \\
J_{22} & J_{23} & L_{22}\n\end{bmatrix}\n\begin{bmatrix}\n\Delta \delta_2 \\
\Delta \delta_3 \\
\Delta V_3\n\end{bmatrix}
$$
\n
$$
YBus =\n\begin{bmatrix}\nY_{11} & Y_{12} & Y_{13} \\
Y_{21} & Y_{22} & Y_{23} \\
Y_{31} & Y_{32} & Y_{33}\n\end{bmatrix}
$$

 $Y_{12} = Y_{21} = -10 + 20j$  $Y_{13} = Y_{31} = -10 + 30j$  $Y_{23} = Y_{32} = -16 + 32j$  $Y_{11} =$ 1  $Z_{12}$ + 1  $Z_{13}$  $= 20 - 50j$  $Y_{22} =$ 1  $Z_{12}$ + 1  $Z_{23}$  $= 26 - 52j$  $Y_{33} =$ 1  $Z_{13}$ + 1  $Z_{23}$  $= 20 - 50j$ 

Primera modificación YBus:

$$
YBus = \begin{bmatrix} 20 - 50j & -10 + 20j & -10 + 30j \\ -10 + 20j & 26 - 52j & -16 + 32j \\ -10 + 30j & -16 + 32j & 20 - 50j \end{bmatrix}
$$

Forma polar de la

$$
YBus = \begin{bmatrix} 53,8516\angle -1,19029 & 22,3606\angle 2,0344 & 31.6227\angle 1,8925 \\ 22,3606\angle 2,0344 & 58,1377\angle -1,1071 & 35,7770\angle 2,0344 \\ 31,6227\angle 1,8 & 35,7770\angle 2,0344 & 67,2309\angle -1,1737 \end{bmatrix}
$$

Todos los ángulos están en radianes

Antes de empezar a iterar debemos saber las potencias del sistema con las ecuaciones 51 y 52 descrita en el marco teórico.

$$
P_i = \left(\sum_{j=1}^n |Y_{i j}| * |V_i| * |V_i| * \cos(\theta_{ij} + \delta_j - \delta_i)\right)
$$
  

$$
Q_i = -\left(\sum_{j=1}^n |Y_{i j}| * |V_i| * |V_i| * \sin(\theta_{ij} + \delta_j - \delta_i)\right)
$$

Potencias del sistema

$$
P_2 = |V_2||V_1||Y_{21}|\cos(\theta_{21} - \delta_2 + \delta_1) + |V_2|^2 |Y_{22}|\cos(\theta_{22})
$$
  
+ |V\_2||V\_3||Y\_{23}|\cos(\theta\_{23} - \delta\_2 + \delta\_3)

$$
P_3 = |V_3||V_1||Y_{31}|\cos(\theta_{31} - \delta_3 + \delta_1)
$$
  
+ |V\_3||V\_2||Y\_{32}|\cos(\theta\_{32} - \delta\_3 + \delta\_2) + |V\_3|^2|Y\_{33}|\cos(\theta\_{33}) \t\t Relac: 12  

$$
Q_2 = -|V_2||V_1||Y_{21}|\sin(\theta_{21} - \delta_2 + \delta_1) - |V_2|^2|Y_{22}|\sin(\theta_{22}) - |V_2||V_3||Y_{23}|\sin(\theta_{23} - \delta_2 + \delta_3)
$$

Una vez tenidas las potencias se procede a derivar cada una de las componentes de la Ybus.

$$
\begin{bmatrix}\n\Delta P_2^{(k)} \\
\vdots \\
\vdots \\
\Delta P_n^{(k)} \\
\Delta Q_2^{(k)} \\
\vdots \\
\Delta Q_n^{(k)}\n\end{bmatrix} = \begin{bmatrix}\n\frac{\partial P_2^{(k)}}{\partial \delta_2} & \cdots & \frac{\partial P_2^{(k)}}{\partial \delta_n} & \frac{\partial P_2^{(k)}}{\partial |V_2|} & \cdots & \frac{\partial P_2^{(k)}}{\partial |V_n|} \\
\vdots & \ddots & \vdots & \vdots & \ddots & \vdots \\
\frac{\partial P_n^{(k)}}{\partial \delta_2} & \cdots & \frac{\partial P_n^{(k)}}{\partial \delta_n} & \frac{\partial P_n^{(k)}}{\partial |V_2|} & \cdots & \frac{\partial P_n^{(k)}}{\partial |V_n|} \\
\frac{\partial Q_2^{(k)}}{\partial \delta_2} & \cdots & \frac{\partial Q_2^{(k)}}{\partial \delta_n} & \frac{\partial Q_2^{(k)}}{\partial |V_2|} & \cdots & \frac{\partial Q_2^{(k)}}{\partial |V_n|} \\
\vdots & \vdots & \ddots & \vdots & \vdots \\
\frac{\partial Q_n^{(k)}}{\partial \delta_2} & \cdots & \frac{\partial Q_n^{(k)}}{\partial \delta_n} & \frac{\partial Q_n^{(k)}}{\partial |V_2|} & \cdots & \frac{\partial Q_n^{(k)}}{\partial |V_n|}\n\end{bmatrix}\n\begin{bmatrix}\n\Delta \delta_2^{(k)} \\
\vdots \\
\Delta \delta_n^{(k)} \\
\vdots \\
\Delta V_n^{(k)}\n\end{bmatrix}
$$

Condiciones iniciales:

 $V_1 = 1,05∠0$  $V_2 = 1\angle 0$  $V_3 = 1,04∠0$  $H_{22}$   $H_{23}$   $N_{22}$  $H_{32}$   $H_{33}$   $N_{32}$  $J_{22}$   $J_{23}$   $L_{22}$ [  $\Delta P_2$  $\Delta P_3$  $\Delta Q_3$  $=$   $\vert$ 54,28 −33,12 24,86 −33,28 66,04 −16,64 −27,14 16,64 49,72 ][

Con las condiciones iniciales se calcula las potencias usando la ecuación 51 y 52:

$$
P_{i} = \left(\sum_{j=1}^{n} |Y_{i j}| * |V_{i}| * |V_{i}| * \cos(\theta_{i j} + \delta_{j} - \delta_{i})\right)
$$
  

$$
P_{2} = -1.14
$$

 $\Delta\delta_2$  $\Delta\delta_3$  $\Delta V_3$ ]

$$
P_3=0,5616
$$

$$
Q_i = -\left(\sum_{j=1}^n |Y_{i,j}| + |V_i| + |V_i| * \sin(\theta_{ij} + \delta_j - \delta_i)\right)
$$

$$
Q_2=-2.28
$$

Se calcula los deltas de las potencias:

$$
\Delta P_2^{(0)} = P_2^{sch} - P_2^{(0)}
$$
  

$$
\Delta P_3^{(0)} = P_3^{sch} - P_3^{(0)}
$$
  

$$
\Delta Q_2^{(0)} = Q_2^{sch} - Q_2^{(0)}
$$

Donde,

 $P_2^{sch} = -4.0 \, pu$  (es negativa porque es carga)  $Q_2^{sch} = -2.5 \, pu$  (es negativa porque es carga)  $P_3^{sch} = 2.0 \; pu$  $\Delta P_2^{(0)} = -4.0 - (-1.16) = -2.86$  $\Delta P_3^{(0)} = 2.0 - (0.5616) = 1.4384$ 

$$
\Delta Q_2^{(0)} = -2.5 - (-2.28) = 0.22
$$

Se compara los errores

Error máximo = 2,86 (al no cumplir el error mínimo  $1x10^{-3}$  se sigue iterando)

Error mínimo  $= 0,22$ 

[

$$
\begin{bmatrix} -2,2600 \\ 1,4384 \\ -0,2200 \end{bmatrix} = \begin{bmatrix} 54,28 & -33,12 & 24,86 \\ -33,28 & 66,04 & -16,64 \\ -27,14 & 16,64 & 49,72 \end{bmatrix} \begin{bmatrix} \Delta \delta_2^{(0)} \\ \Delta \delta_3^{(0)} \\ \Delta V_2^{(0)} \end{bmatrix}
$$

$$
\begin{bmatrix} \Delta \delta_2^{(0)} \\ \Delta \delta_3^{(0)} \\ \Delta V_2^{(0)} \end{bmatrix} = \begin{bmatrix} 54,28 & -33,12 & 24,86 \\ -33,28 & 66,04 & -16,64 \\ -27,14 & 16,64 & 49,72 \end{bmatrix}^{-1} * \begin{bmatrix} -2,2600 \\ 1,4384 \\ -0,2200 \end{bmatrix}
$$

$$
\begin{bmatrix}\n\Delta \delta_2^{(0)} \\
\Delta \delta_3^{(0)} \\
\Delta V_2^{(0)}\n\end{bmatrix} = \begin{bmatrix}\n-0.045263 \\
-0.007718 \\
-0.026549\n\end{bmatrix}
$$
\n
$$
\delta_i^{(k+1)} = \delta_i^{(k)} + \Delta \delta_i^{(k)}
$$
\n
$$
\begin{bmatrix}\n\Delta \delta_2^{(1)} \\
\Delta \delta_3^{(1)} \\
\Delta V_2^{(1)}\n\end{bmatrix} = \begin{bmatrix}\n0 \\
0 \\
1\n\end{bmatrix} \begin{bmatrix}\n-0.045263 \\
-0.007718 \\
-0.026549\n\end{bmatrix} = \begin{bmatrix}\n-0.045263 \\
-0.007718 \\
-0.973451\n\end{bmatrix}
$$
\n
$$
V_2^{(1)} = 0.9734512 - 0.045263
$$
\n
$$
V_3^{(1)} = 1.042 - 0.007718
$$

### **Segunda iteración**

En la segunda iteración pasa lo mismo, ya los valores iniciales cambian como lo son voltajes en magnitud y ángulo, identifique que variables o que valores de los voltajes cambian y vuelva a hacer las iteraciones para encontrar todas las posiciones de la matriz jacobiana y los deltas de potencias.

- 1. Realizar la tabla con datos conocidos y desconocidos (sacar nodos pq, pv y slack).
- 2. Encontrar la potencia (activa y reactiva) con los valores iniciales de voltaje (magnitud y ángulo) desconocidos.
- 3. Encontrar los valores de cada posición de la matriz jacobiana (las derivadas parciales), estos datos también se encuentran con los valores iniciales de voltaje (magnitud y ángulo). Hace la operación de matriz jacobiana inversa por la columna delta P.
- 4. Encontrar los valores de voltaje, magnitud y ángulo despejando el delta V y delta – ángulo.

$$
\begin{array}{ccccc}\nH_{22} & H_{23} & N_{22} \\
H_{32} & H_{33} & N_{32} \\
J_{22} & J_{23} & L_{22}\n\end{array}
$$

$$
\begin{bmatrix}\n\Delta P_2 \\
\Delta P_3 \\
\Delta Q_3\n\end{bmatrix} = \begin{bmatrix}\n51,7247 & -31,7656 & 21,3026 \\
-32,9816 & 65,6564 & -15,3791 \\
-28,5386 & 17,4028 & 48,1036\n\end{bmatrix} \begin{bmatrix}\n\Delta \delta_2 \\
\Delta \delta_3 \\
\Delta V_3\n\end{bmatrix}
$$

Potencias calculadas con los valores de tención encontrados en la iteración anterior.

 $P_2 = -3,9004$  $P_3 = 1,9773$  $Q_3 = -2,4493$  $\Delta P_2^{(0)} = -4.0 - (-3.9004) = -0.0996$  $\Delta P_3^{(0)} = 2.0 - (1,9783) = -0,0217$  $\Delta Q_2^{(0)} = -2.5 - (-2.44904) = -0.05096$ 

 $P_2^{sch}$ ,  $P_3^{sch}$  y  $Q_2^{sch}$  no cambian, estas son las potencias del nodo del sistema.

Comparar los errores

Error máximo = 0,0996 (al no cumplir el error mínimo  $1x10^{-3}$  se sigue iterando) Error mínimo  $= 0,05096$ 

$$
\begin{bmatrix} -0.0996 \\ -0.0217 \\ -0.05096 \end{bmatrix} = \begin{bmatrix} 51,7247 & -31,7656 & 21,3026 \\ -32,9816 & 65,6564 & -15,3791 \\ -28,5386 & 17,4028 & 48,1036 \end{bmatrix} \begin{bmatrix} \Delta \delta_2^{(1)} \\ \Delta \delta_3^{(1)} \\ \Delta V_2^{(1)} \end{bmatrix}
$$

$$
\begin{bmatrix} \Delta \delta_2^{(1)} \\ \Delta \delta_3^{(1)} \\ \Delta V_2^{(1)} \end{bmatrix} = \begin{bmatrix} 51,7247 & -31,7656 & 21,3026 \\ -32,9816 & 65,6564 & -15,3791 \\ -28,5386 & 17,4028 & 48,1036 \end{bmatrix}^{-1} * \begin{bmatrix} -0.0996 \\ -0.0217 \\ -0.05096 \end{bmatrix}
$$

$$
\begin{bmatrix} \Delta \delta_2^{(1)} \\ \Delta V_2^{(1)} \end{bmatrix} = \begin{bmatrix} -0.001795 \\ -0.000985 \\ -0.001767 \end{bmatrix}
$$

$$
\delta_i^{(k+1)} = \delta_i^{(k)} + \Delta \delta_i^{(k)}
$$
\n
$$
\begin{bmatrix}\n\Delta \delta_2^{(2)} \\
\Delta \delta_3^{(2)} \\
\Delta V_2^{(2)}\n\end{bmatrix} =\n\begin{bmatrix}\n-0.045263 \\
-0.007718 \\
-0.000985 \\
-0.001767\n\end{bmatrix}\n= \n\begin{bmatrix}\n-0.047058 \\
-0.006733 \\
-0.975218\n\end{bmatrix}
$$
\n
$$
V_2^{(1)} = 0.975218 \angle -0.047058
$$

$$
V_3^{(1)} = 1.04 \angle -0.006733
$$

**Tercera iteración:**

$$
\begin{array}{ccccc}\nH_{22} & H_{23} & N_{22} \\
H_{32} & H_{33} & N_{32} \\
J_{22} & J_{23} & L_{22}\n\end{array}
$$

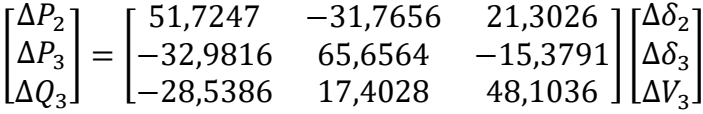

Potencias calculadas con los valores de tención encontrados en la iteración anterior.

$$
P_2 = -3,9907
$$
  
\n
$$
P_3 = 1,9773
$$
  
\n
$$
Q_3 = -2,4493
$$
  
\n
$$
\Delta P_2^{(0)} = -4,0 - (-3,990782) = -0,009218
$$
  
\n
$$
\Delta P_3^{(0)} = 2.0 - (1,978285) = -0,0217115
$$
  
\n
$$
\Delta Q_2^{(0)} = -2,5 - (-2,489086) = -0,050914
$$

 $P_2^{sch}$ ,  $P_3^{sch}$  y  $Q_2^{sch}$  no cambian, estas son las potencias del nodo del sistema.

Comparar los errores

Error máximo  $= 0,0096$ 

Error mínimo  $= 0,05096$ 

 $\sim$ 

$$
\begin{bmatrix} -0.099218 \\ -0.0217115 \\ -0.050914 \end{bmatrix} = \begin{bmatrix} 51,7247 & -31,7656 & 21,3026 \\ -32,9816 & 65,6564 & -15,3791 \\ -28,5386 & 17,4028 & 48,1036 \end{bmatrix} \begin{bmatrix} \Delta \delta_2^{(2)} \\ \Delta \delta_3^{(2)} \\ \Delta V_2^{(2)} \end{bmatrix}
$$

$$
\begin{bmatrix}\n\Delta \delta_2^{(2)} \\
\Delta \delta_3^{(2)} \\
\Delta V_2^{(2)}\n\end{bmatrix} = \begin{bmatrix}\n51,7247 & -31,7656 & 21,3026 \\
-32,9816 & 65,6564 & -15,3791 \\
-28,5386 & 17,4028 & 48,1036\n\end{bmatrix}^{-1} * \begin{bmatrix}\n-0,099218 \\
-0,0217115 \\
-0,050914\n\end{bmatrix}
$$

$$
\begin{bmatrix}\n\Delta \delta_2^{(2)} \\
\Delta \delta_3^{(2)} \\
\Delta V_2^{(2)}\n\end{bmatrix} =\n\begin{bmatrix}\n-0,001795 \\
-0,000985 \\
-0,001767\n\end{bmatrix}
$$
\n
$$
\delta_i^{(k+1)} = \delta_i^{(k)} + \Delta \delta_i^{(k)}
$$

$$
\begin{bmatrix}\n\Delta \delta_2^{(3)} \\
\Delta \delta_3^{(3)} \\
\Delta V_2^{(3)}\n\end{bmatrix} = \begin{bmatrix}\n-0.047058 \\
-0.006733 \\
-0.975218\n\end{bmatrix}\n\begin{bmatrix}\n-0.000004 \\
-0.00197275 \\
0.003538\n\end{bmatrix} = \begin{bmatrix}\n-0.047062 \\
-0.00870575 \\
-0.97168\n\end{bmatrix}
$$

 $V_2^{(3)} = 0,97168\angle -0,047062$  $V_2^{(3)} = 0,970604 - 0,04571j$  $V_3^{(3)} = 1.04\angle -0.00870575$  $V_3^{(3)} = 1,03996 - 0,009053j$ 

**Flujos de Potencia** 

$$
V_i^* * \sum_{j=1}^n Y_{ij} * V_j = S_i^*
$$

$$
S_1^* = V_1^* * (V_1 * Y_{11} + V_2 * Y_{12} + V_3 * Y_{13})
$$
  
\n
$$
S_1^* = 1,05 \left( (1,05 * (20 - 50j)) + ((0,9706 - 0,0457j) * (-10 + 20))
$$
  
\n
$$
+ ((1,0399 - 0,009j) * (-10 + 30j)) \right)
$$
  
\n
$$
S_1 = 2,1838764791582 + 1,4086392058389j
$$
  
\n
$$
S_2^* = V_2^* * (V_2 * Y_{22} + V_1 * Y_{21} + V_3 * Y_{23})
$$
  
\n
$$
S_2 = 4 + 2,5j
$$
  
\n
$$
S_3^* = V_3^* * (V_3 * Y_{33} + V_3 * Y_{31} + V_3 * Y_{33})
$$
  
\n
$$
S_3 = 2 + 1,4617j
$$

**Direcciones de los flujos**

- $S_{12} = V_1 * I_{12}^*$  $S_{13} = V_1 * I_{13}^*$  $S_{21} = V_1 * I_{21}^*$  $S_{23} = V_1 * I_{23}^*$  $S_{31} = V_1 * I_{31}^*$  $S_{32} = V_1 * I_{32}^*$  $I_{12} = -Y_{12} * (V_1 - V_2)$
- $I_{12} = 1,708050817039 1,1308596980408j$
- $I_{21} = -I_{12} = -1,708050817039 + 1,1308596980408j$
- $I_{13} = -Y_{13} * (V_1 V_3) = I_{13} = 0,371815440287 0,2107014503771j$  $I_{31} = -I_{13} = -0.371815440287 + 0.2107014503771j$

 $I_{23} = -Y_{23} * (V_2 - V_3)$  $I_{23} = -2,282717459458 + 1,6328829394875j$  $I_{33} = -I_{23} = 2,282717459458 - 1,6328829394875j$ 

#### **Flujos de potencia en líneas**

 $S_{12} = 1,05 * (1,70805 + 1,13085j) = 1,7934533579276 + 1,1874026829428j$  $S_{13} = 1,05 * (0,37183 + 0,210701j) = 0,39042312123014 + 0,22123652289596j$  $S_{21} = (0.9706 - 0.0457) * (-1.70805 + 1.1308i)$  $= -1,7095277329204 - 1,0195514329284i$  $S_{23} = (0.9706 - 0.0457) * (-2.282717 - 1.632i)$  $= -2,2902469863865 - 1,4805524389403j$  $S_{31} = (1,0399 - 0,009j) * (0,3718 - 0,210701j)$  $= -0.38859658324687 - 0.2157569089461j$  $S_{32} = (1,0399 - 0,009j) * (2,2827 + 1,63288j)$  $= 2,387108239082 + 1,6774801139834i$ 

**Pérdidas de las líneas:**

 $SL_{12} = S_{12} + S_{21} = 0.0839256250072 + 0.1678512500144 * j$  $SL_{13} = S_{13} + S_{31} = 0.00182653798327 + 0.00547961394977 * j$  $SL_{23} = S_{23} + S_{32} = 0.0984638375217 + 0.1969276750431 * j$  $SL_{12} = 8,3925 MW + j * 16,785 MVAR$  $SL_{13} = 0.1826 MW + j * 0.54796 MVAR$  $SL_{23} = 9,8463 MW + j * 19,6927MVAR$ 

Para mayor detalle del proceso ver Anexo 5.

#### **6.5.2. Guía general de los estudiantes para el uso del software PSSE**

Siemens es la empresa creadora del software PSSE, este nos permite realizar simulaciones y análisis de flujos de potencia, es una herramienta didáctica y fácil de utilizar, su entorno se puede ver varias herramientas que permiten el análisis de flujos de potencia tal como lo muestra la *figura 21.*

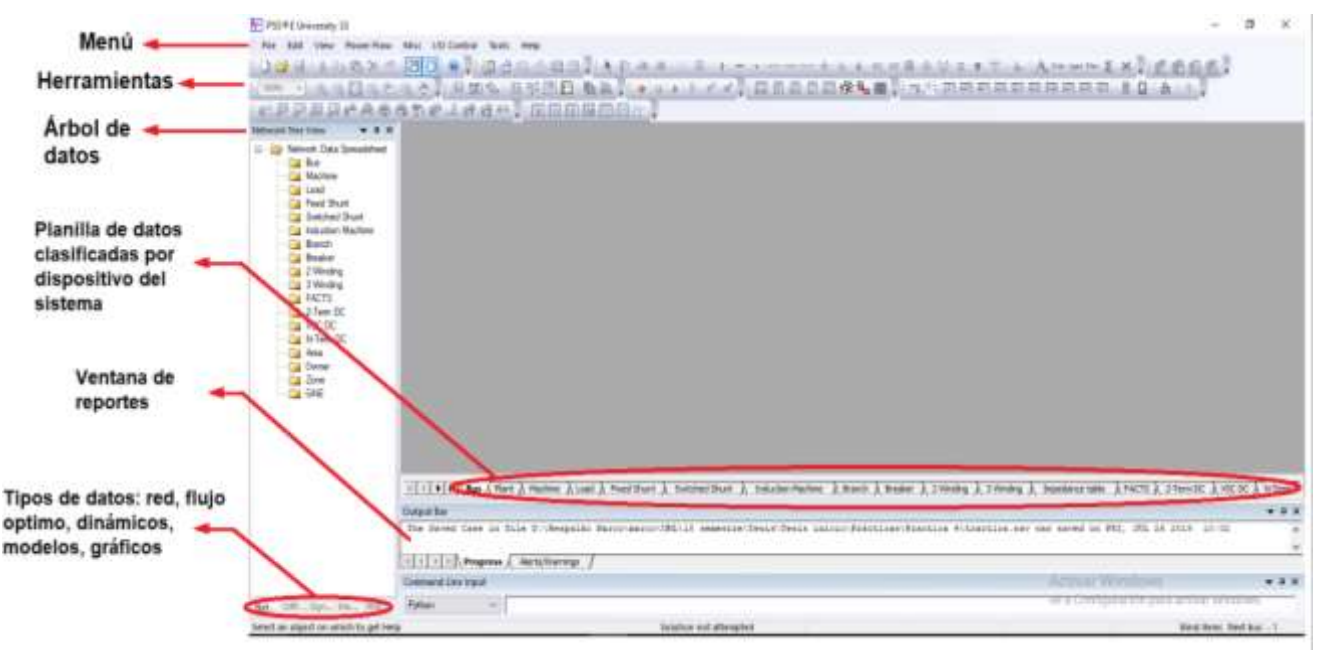

*Figura 18 entorno principal del software PSSE.*

## **6.5.2.1. Simulación general de los flujos de carga**

Inicie PSSE y cree un caso nuevo (caso de estudio). Figura 22.

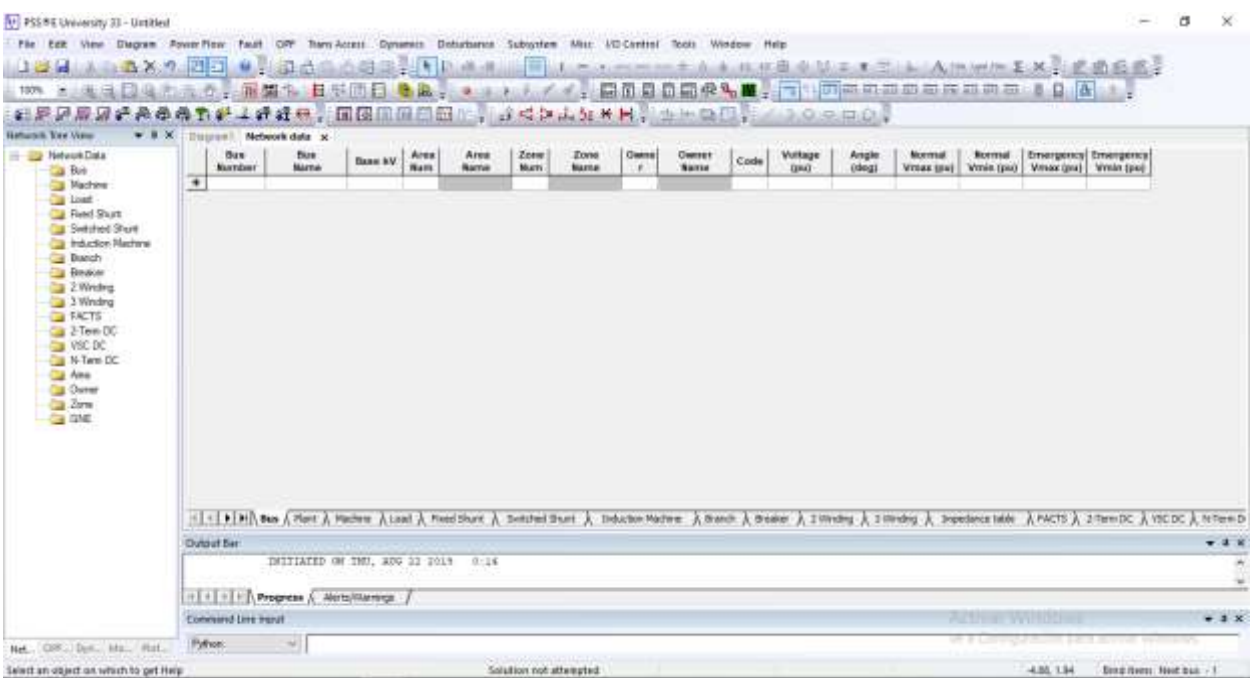

*Figura 19 Pantalla de PSSE al momento de crear un nuevo caso.*

Fuente: El Autor

Como lo indica la figura 23 dar clic en la ventana diagrama para crear el diagrama.

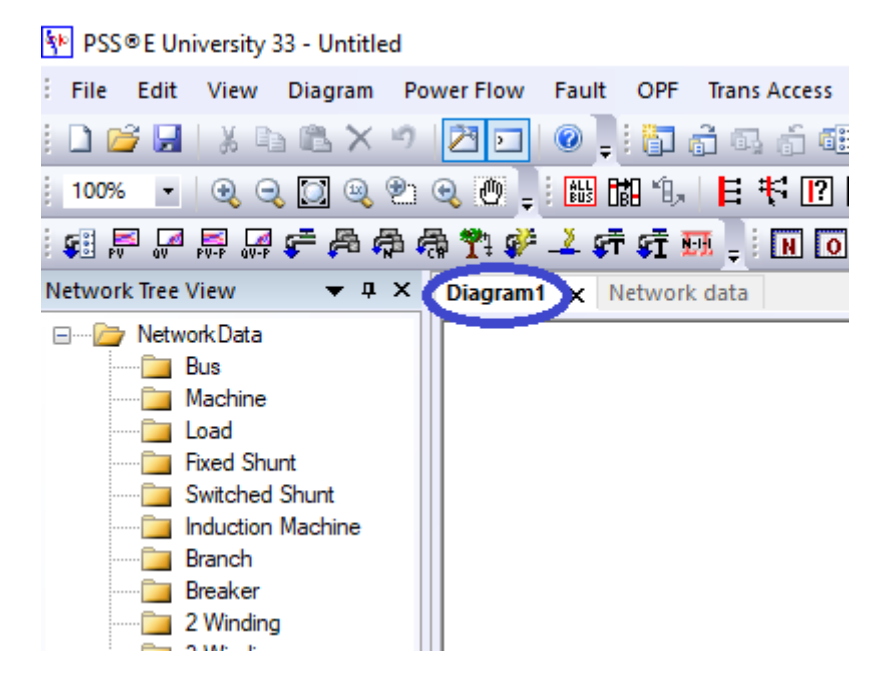

*Figura 20 Ventana de diagrama en el software PSSE*

Fuente: El Autor

Identifique los diferentes tipos de barras existentes he inserte cada una de las barras del diagrama como lo indica la figura 24.

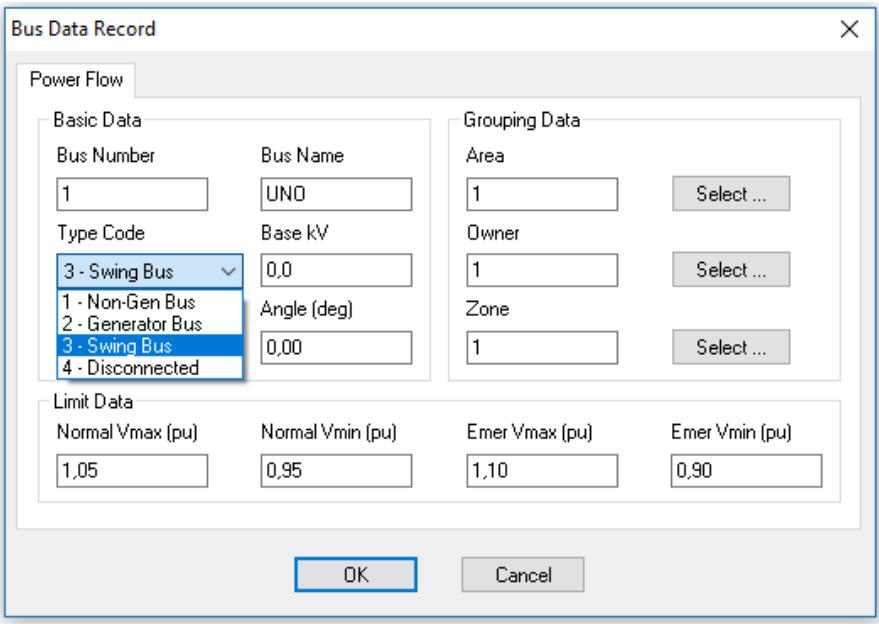

*Figura 21 Ventana para insertar valores de las barras en PSSE*

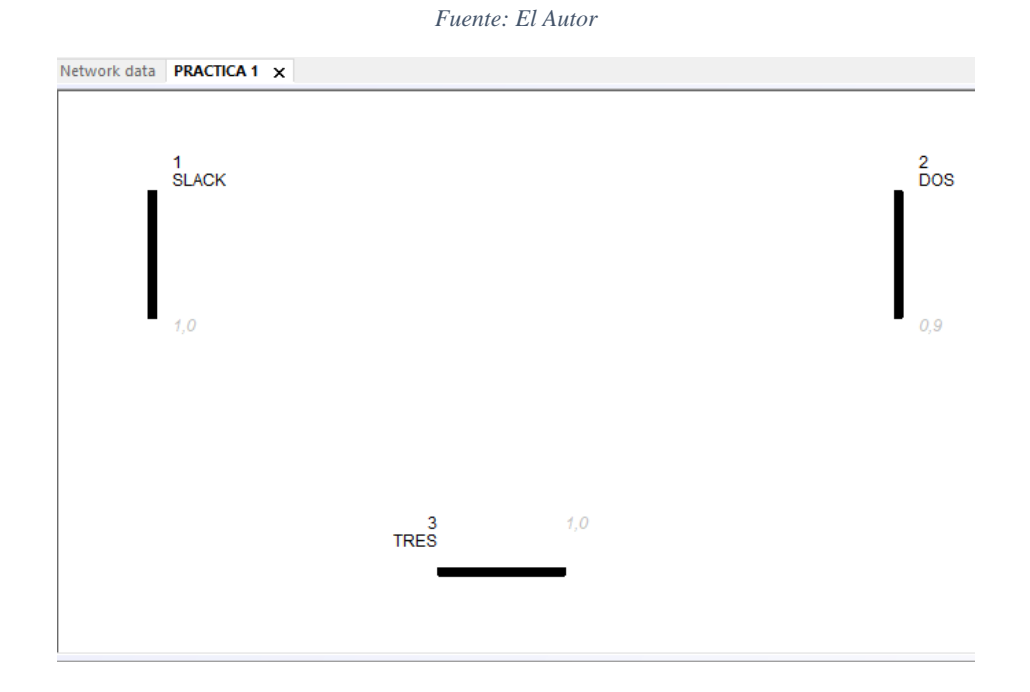

*Figura 22 Distribución de las barras en PSSE*

*Fuente: El Autor*

Como se ve en la figura 26 volva a la barra de herramientas y escoja generador, este icono permite insertar un generador. Coloque el generador en la barra. En la ventana que se genera a continuación (figura 27) ingrese los valores del generador.

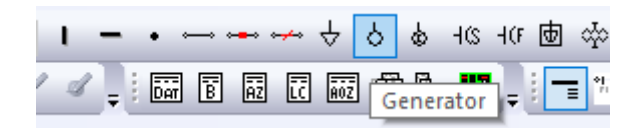

*Figura 23 Barra de herramientas en PSSE*

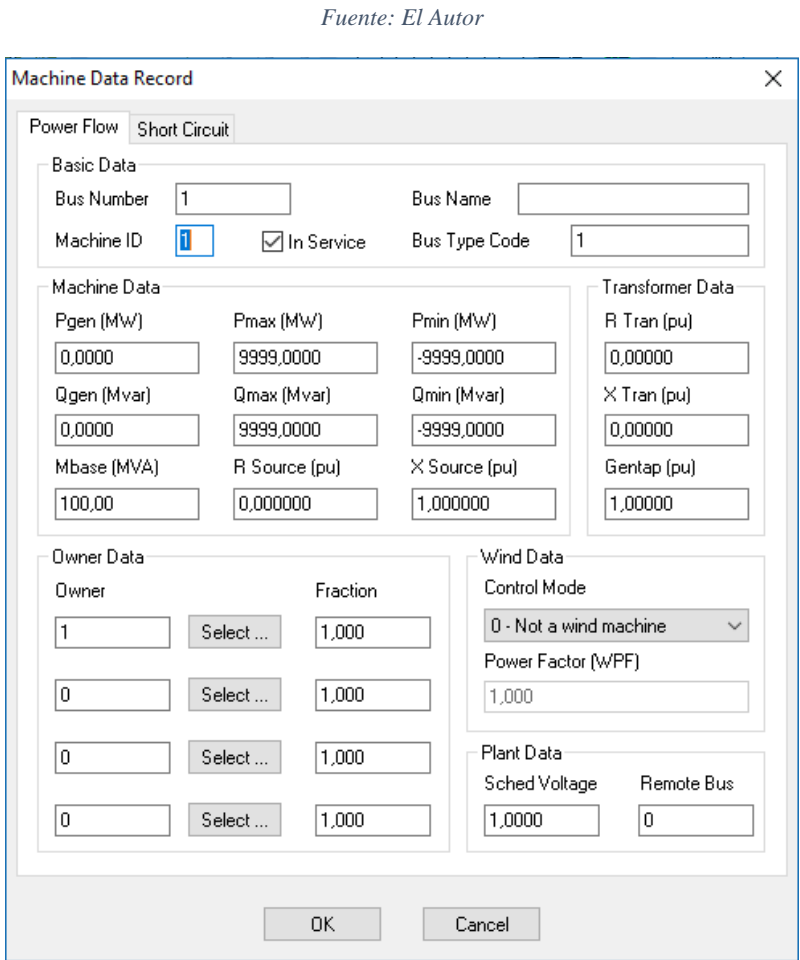

*Figura 24 Ventana para ingresar los valores del generador*

#### *Fuente: El Autor*

Siguiendo con el procedimiento inserte las dos barras restantes como se lo indicó anteriormente respetando la numeración (figura 28).

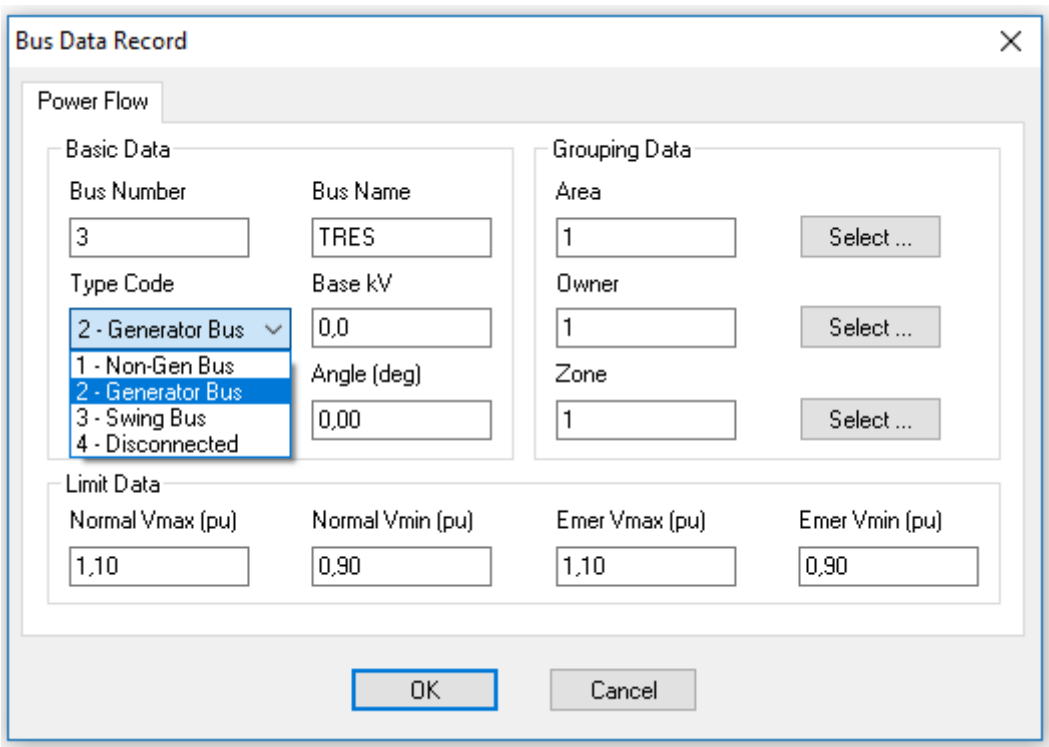

*Figura 25 Ventana de PSSE para ingresar una barra de generación.*

*Fuente: El Autor*

En la figura 29 se muestra como ingresar un cargar para esto, nuevamente en la narra de tareas diríjase al icono load, este icono permite ingresar la carga de cada barra.

| subsystem Misc I/O Control Tools Window Help           |  |  |  |  |  |  |  |
|--------------------------------------------------------|--|--|--|--|--|--|--|
|                                                        |  |  |  |  |  |  |  |
| アメイ;   岡 団 园 団 Food Q <mark>Q 陋</mark> ;   F *   LE ME |  |  |  |  |  |  |  |

*Figura 26 Barra de herramientas en PSSE*

*Fuente: El Autor*

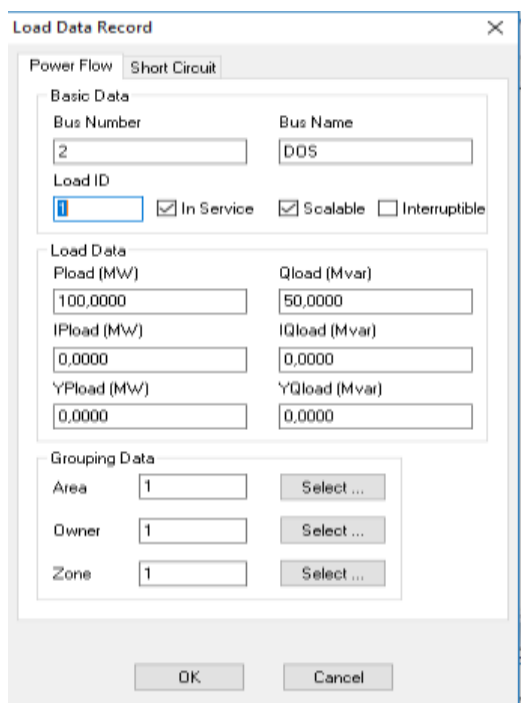

*Figura 27 Ventana para ingresar los valores de las cargas en PSSE*

*Fuente: El Autor*

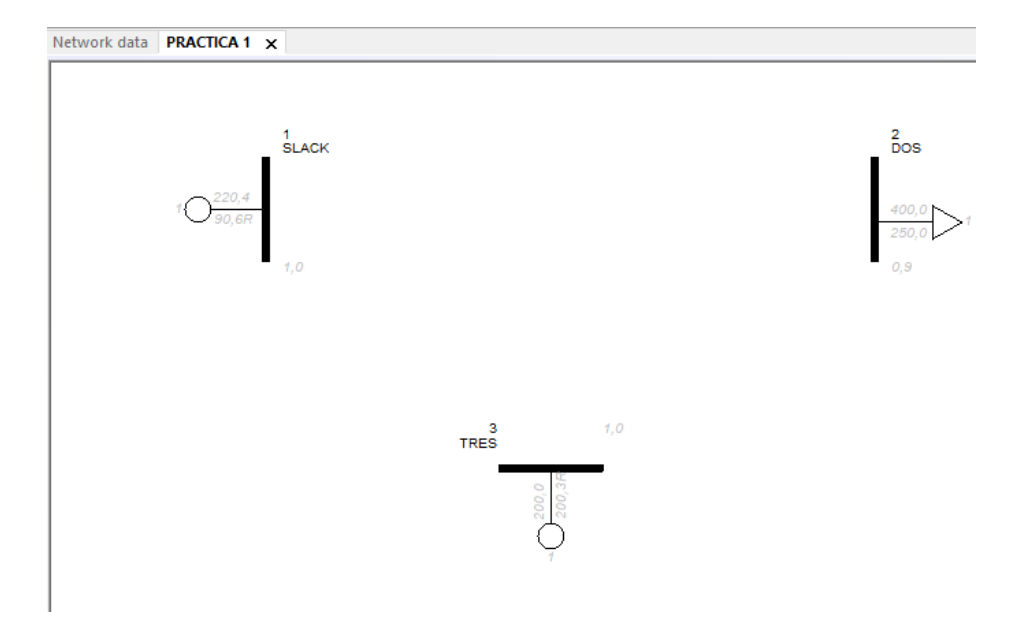

*Figura 28 Distribución de las cargas en cada una de las barras*

*Fuente: El Autor*

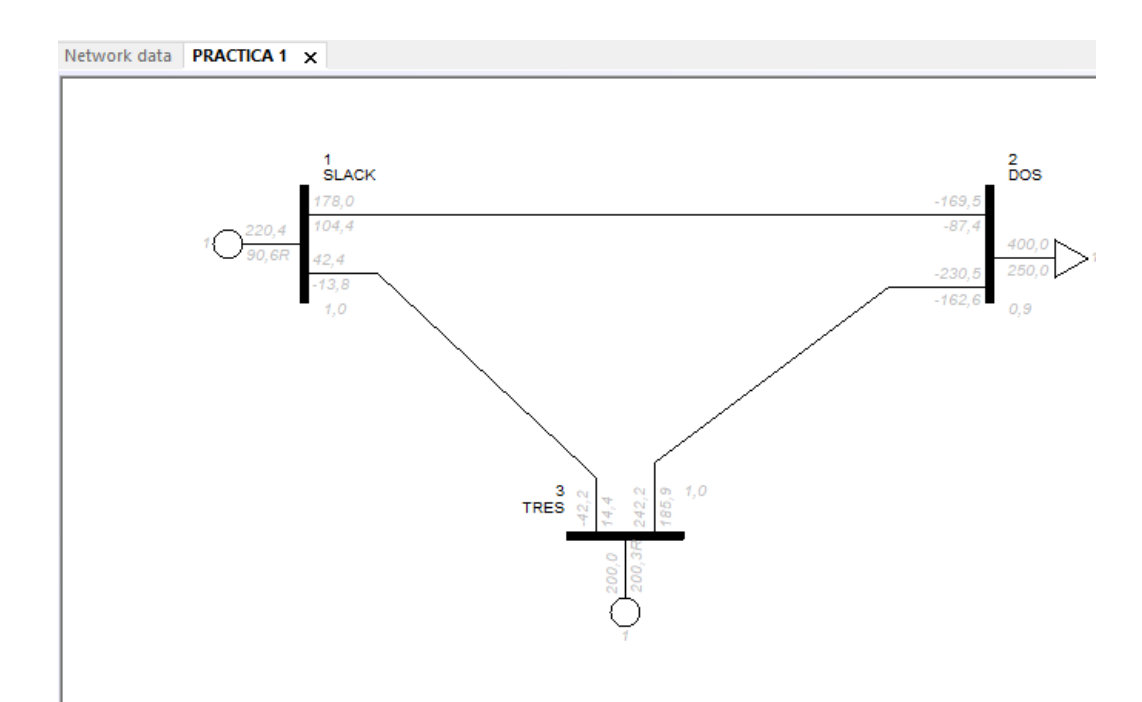

Lo siguiente es conectar las líneas tal como lo muestra la figura 32

*Figura 29 Conexión de las líneas con cada una de las barras*

*Fuente: El Autor*

Por último, realice el flujo de carga, ya sea por método de Gauss-Seidel o Newton-Raphson

Los resultados obtenidos son los siguientes:

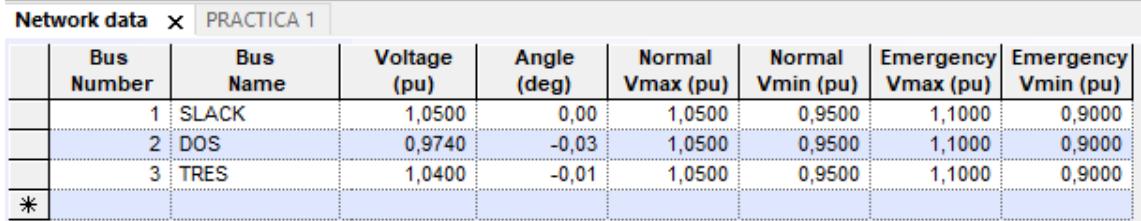

*Figura 30 Resultados del análisis de flujo.*

*Fuente: El Autor*

Para mayor información del uso del software ver Anexo 5.

# **7. DISCUSIÓN**

En el presente trabajo de tesis se focalizó en elaboración de las prácticas a desarrollarse en la asignatura SEP e la Carrera de Ingeniería Electromecánica de la Universidad Nacional de Loja y la elaboración de guías para el docente y estudiante, previo a esto se estableció cuáles eran las necesidades académicas para el correcto desenvolvimiento de la asignatura SEP.

En el área particular de sistemas de potencia, el uso de herramientas de simulación para realizar estudios de flujos de carga, se constituye en una herramienta complementaria a las clases teóricas y en la forma más cercana de interactuar con un sistema de potencia real. La limitación en el uso de estas prácticas para simular sistemas reales con fines didácticos viene dada por el acceso a la información de los mismos, la capacidad que tienen los programas de simulación y el acceso a estos por parte de los estudiantes.

En el análisis técnico titulado "COMPARACIÓN TÉCNICA ENTRE LOS PROGRAMAS DE SIMULACIÓN DE SISTEMAS DE POTENCIA DIgSILENT PowerFactory y PSS/E" realizado por el Ing. José Carlos Núñez López de la Universidad Politécnica Nacional menciona algunas ventajas y desventajas tales como:

Ventajas:

- PSS/E presenta un tiempo menor en la ejecución de las simulaciones realizadas.
- PSS/E posee varios comandos para ejecutar diversas acciones, esto resulta de gran ayuda, cuando se desea realizar la automatización de un proyecto. Además, cuenta con el lenguaje de programación PYTHON, con el cual se pueden realizar diversas aplicaciones.
- PSS/E posee varios comandos para ejecutar diversas acciones, esto resulta de gran ayuda, cuando se desea realizar la automatización de un proyecto. Además, cuenta con el lenguaje de programación PYTHON, con el cual se pueden realizar diversas aplicaciones.

Desventajas:

- Cuando se crea un proyecto en PSS/E, la información del sistema se almacena en distintos archivos, lo cual puede resultar molesto en algunos casos, ya que, al momento de abrir el proyecto, se debe ir abriendo uno por uno cada archivo.
- Los modelos de los elementos que posee PSS/E como generadores, transformadores, reguladores de velocidad, voltaje, etc. son pocos en comparación con el otro programa en estudio.

Al momento de realizar el proyecto se presentaron algunas dificultades que se mencionan a continuación:

- El análisis matemático, tuvo mucha dificultad ya que al ser una materia nueva en la carrera de Ingeniería Electromecánica de la Universidad Nacional de Loja no se contó con bases suficientes para desarrollar el proyecto, por lo que se investigó desde cero cada una de los métodos para el análisis de flujos de potencia.
- Otro de las dificultades fue el uso del software ya no existe un manual detallado donde explique cada herramienta que contiene el programa.

El presente trabajo de investigación se distingue de otros ya que aparte de hacer simulaciones con una herramienta de software se complementa con un análisis matemático usando diferentes métodos numéricos.

De los resultados obtenidos en esta investigación, se puede deducir que el análisis de flujos de potencia es una parte fundamental para el correcto funcionamiento de los sistemas de potencia ya que de este depende el buen desenvolvimiento de las máquinas que trabajan con energía eléctrica.

Para la realización de las prácticas de simulación de flujos de carga se requiere de un completo entendimiento del soporte teórico. Este se constituye en la base para la formulación de las mismas, así como para el usuario, en el fundamento de una correcta interpretación y análisis de resultados.

Durante los últimos años los estudios de flujos de potencia han ido mejorando, pero hasta la actualidad aún existe muchas debilidades por lo que es necesario el monitoreo constante de estos sistemas.

## **8. CONCLUSIONES**

- En el presente trabajo de investigación mediante un análisis comparativo de la literatura en libros y tesis relacionadas al tema se determinó que los métodos numéricos más usados en análisis de flujos de potencia en redes eléctricas son Newton Raphson, Gauss Seidel y desacoplado rápido. Por lo que para el desarrollo del proyecto se hiso uso de los métodos de Gauss Seidel y Newton Raphson.
- De acuerdo a ejemplos y casos más comunes analizados en libros, los problemas que presentan los SEP son: flujos de potencia, análisis de convergencia, despacho económico, flujos óptimos de potencia, análisis de fallas, estudios dinámicos de estabilidad, etc. PSS/E Siemens al presentar estos análisis se concluye que es una herramienta de apoyo en la docencia de la Carrera de Ingeniería Electromecánica de la Universidad Nacional de Loja.
- Con la revisión del estudio del proyecto de rediseño de la Carrera de Ingeniería Electromecánica y con el asesoramiento del Gestor de la Carrera y docentes especializados, se logró determinar las necesidades académicas para realizar prácticas de análisis de flujo de potencia en la Carrera de Ingeniería Electromecánica y con esto plantear el sílabo de la asignatura Sistemas Eléctricos de Potencia.
- Con el sílabo planteado, se analizó cada una de sus unidades y se llegó a determinar un total de cinco prácticas con sus respectivos objetivos, donde se abordan los conocimientos micro curriculares como: Límites de operación, Parámetros de líneas, Capacidad de transporte, Métodos de cálculo usados Gauss Seidel y Newton Raphson.

• Durante el desarrollo cada una de las prácticas propuestas se planteó una guía para el docente que sirva como apoyo para el desenvolvimiento de la asignatura en donde constan a detalle el análisis matemático y la simulación en el software. Mediante el análisis del programa y la investigación realizada se estructura un instructivo para el estudiante el cual ayuda a realizar un proyecto en el programa PSS/E.

## **9. RECOMENDACIONES**

- Para un mejor aprovechamiento del software se recomienda implementar prácticas de análisis de cortocircuito ya que mediante este tipo de estudio, se puede seleccionar y dimensionar los interruptores que van a proteger a los distintos elementos que componen un sistema, también es importante porque permite realizar una adecuada coordinación de protecciones.
- Se recomienda que, para tener una mejor eficiencia en la impartición de contenidos, en la asignatura de Métodos Numéricos que consta en el proyecto de rediseño de la carrera, se utilicen como ejemplos de solución de los métodos numéricos, al análisis de flujos de potencia como aplicativo.
- Se recomienda, para poder desarrollar el análisis de sistemas eléctricos de gran escala, se adquiera la licencia de software PSSE de Siemens o en su caso se recomienda el desarrollo de los métodos aquí descritos en un software que sea de elaboración y propiedad intelectual de la Universidad Nacional de Loja.

## **10. BIBLIOGRAFÍA**

Alfredo Costa, C. O. (2002). *Resolución del problema del flujo de carga .* Montevideo.

- CARLOS ANÍBAL CARRILLO CALDERÓN, P. E. (1974). *FLUJO DE CARGAS.* Quito: Escuela Politecnica Nacional.
- CARLOS LUIS VÁSQUEZ UBILLA, G. D. (2017). *ANÁLISIS DEL FLUJO DE POTENCIA EN LÍNEAS DE TRANSMISIÓN LARGAS, USANDO EL BANCO DE PRUEBAS PARA LÍNEAS DE TRANSMISIÓN DE LA UPS-SEDE GUAYAQUIL.* Guayaquil.
- CARLOS VÁSQUEZ, G. R. (2017). *ANÁLISIS DEL FLUJO DE POTENCIA EN LÍNEAS DE TRANSMISIÓN LARGAS, USANDO EL BANCO DE PRUEBAS PARA LÍNEAS DE TRANSMISIÓN DE LA UPS-SEDE GUAYAQUIL.* GUAYAQUIL: UNIVERSIDAD POLITÉCNICA SALESIANA.
- Chaves, I. R. (2013). *Guía del curso.* Costa Rica.
- Chaves, R. S. (2012). *Guia del curso "Uso del software PSS/E" Módulo flujo de carga.* Costa Rica.
- Cisneros, L. C. (s.f.). Analis de Flujos de Carga. En *Modelado y Operación de Líneas de Transmisión.* Recuperado el 3 de Diciembre de 2017, de https://store.arduino.cc/arduino-mega-2560-rev3

Expósito, A. G. (1996). *Análisis de Sistemas de Potencia.* México: McGraw-hill.

GALINDO, I. D. (2009). *CARGA MÁXIMA QUE PUEDE SER ALIMENTADA EN UNA ÁREA DE UN SISTEMA ELÉCTRICO DE POTENCIA DE DIMENSIONES REALES ASUMIENDO QUE NO EXISTE CRECIMIENTO EN LA INFRAESTRUCTURA DE TRANSMISIÓN, TRANSFORMACIÓN Y GENERACIÓN.* Mexico: UNIVERSIDAD NACIONAL AUTÓNOMA DE MÉXICO.

- Galvez, J. D. (2009). *MODELACIÓN, SIMULACIÓN Y ANÁLISIS DE FLUJO DE CARGA DE LA RED ELÉCTRICA DE TRANSPORTE DE GUATEMALA, UTILIZANDO SOFTWARE DE LIBRE ACCESO.* Guatemala.
- GOMEZ, A., MARTINEZ, J., A., R. J., & ROMERO, E. Y. (2003). *Sistema Eléctricos de Potencia .* Madrid: PRENTICE HALL.
- González, F. M. (2008). *Sistemas de Potencia I.* Copyright.
- HÉCTOR L. OSEGUERA Z., Á. A. (2015). *DISEÑO Y CONSTRUCCIÓN DE UN BANCO DE PRUEBAS PARA LAS.* GUAYAQUIL: UNIVERSIDAD POLITÉCNICA SALESIANA.
- Héctor Oseguera, Á. C. (2015). *Diseño y Construcción de un Banco de Pruebas para las diferentes Líneas de Transmisión.* Guayaquil: Universidad Politécnica Salesiana.
- Ismael Días Alemán, O. F. (s.f.). *CARGA MÁXIMA QUE PUEDE SER ALIMENTADA EN UNA ÁREA DE UN SISTEMA ELÉCTRICO DE POTENCIA DE DIMENSIONES REALES ASUMIENDO QUE NO EXISTE CRECIMIENTO EN LA INFRAESTRUCTURA DE TRANSMISIÓN, TRANSFORMACIÓN Y GENERACIÓN EXISTENTE.* Mexico.
- John J. Grainger, W. D. (1996). *Análisis de Sistemas de Potencia .* Mexico: McGraw-Hill.
- Keith E. Holbert, G. G. (2013). *Electrical energy conversion and transport.* IEEE PRESS Series on Power Engineering.
- LÓPEZ, J. C. (2015). *COMPARACIÓN TÉCNICA ENTRE LOS PROGRAMAS DE.* Quito.
- M. I. Zamora, A. I. (2005). *Simulación de Sistemas Eléctricos.* Madrid: Pearson Educación.
- Ron Larson., F. (s.f.). *Fundamentos de Álgebra Lineal.* España: CENGAGE Learning.

Stanley l. Grossman, J. J. (2012). *Álgebra Lineal .* Mexico: McGRAW-HILL/INTERAMERICANA EDITORES, S.A. DE. C. V.

## **11. ANEXOS**

# **Anexo 1: Rediseño de la malla curricular**

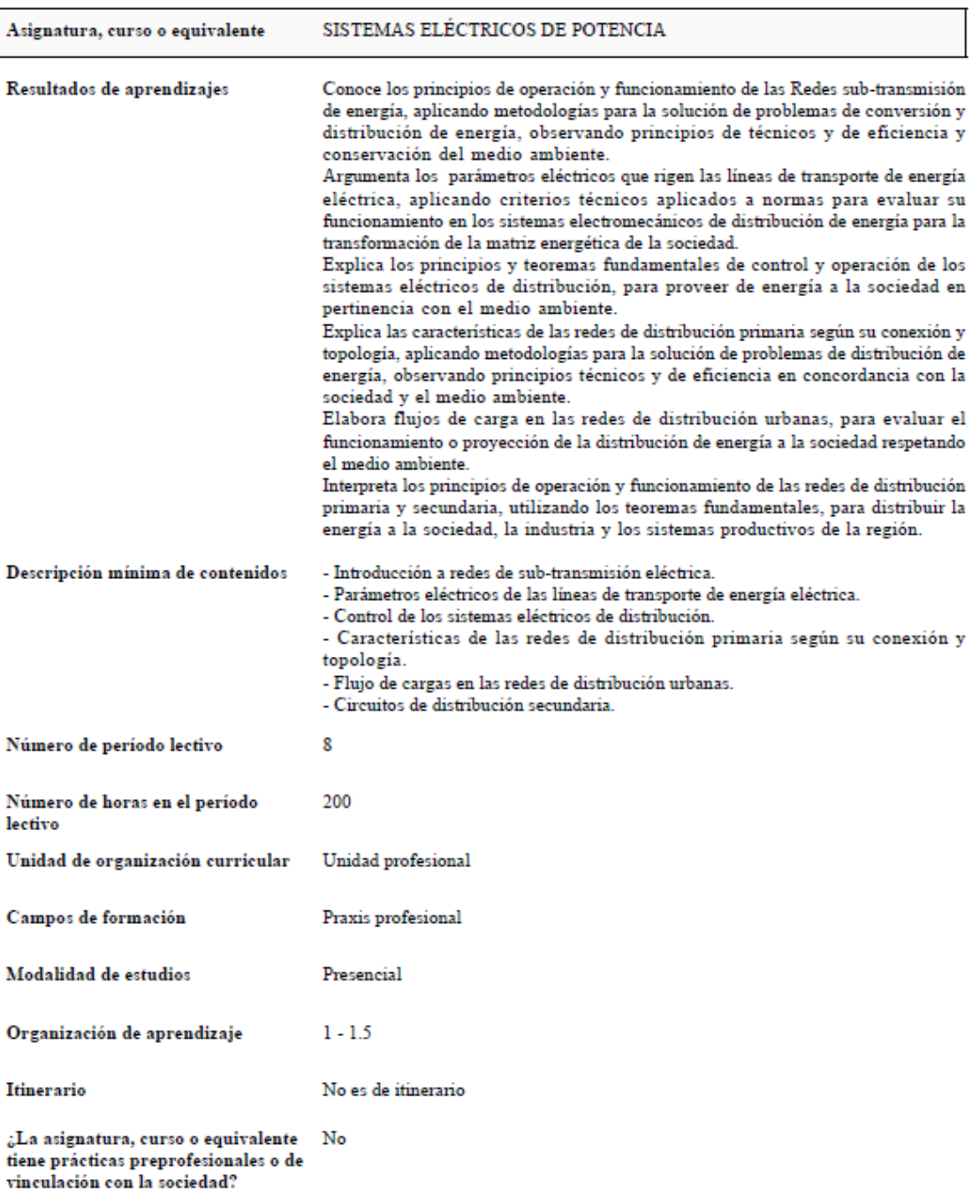

*Figura 31 Descripción de la materia Sistemas Eléctricos de Potencia en la nueva malla.*

*Fuente: Reporte del rediseño de la malla*

**Anexo 2: Sílabo de la materia Sistemas Eléctricos de Potencia. (Archivo digital)**

**Anexo 3: Prácticas para el desarrollo de flujos de potencia. (Archivo digital)**

**Anexo 4: Guía para el uso del software PSSE para las prácticas de flujo de potencia. (Archivo digital)**

**Anexo 5: Guía del docente de cada una de las prácticas a desarrollar (Archivo Digital)**